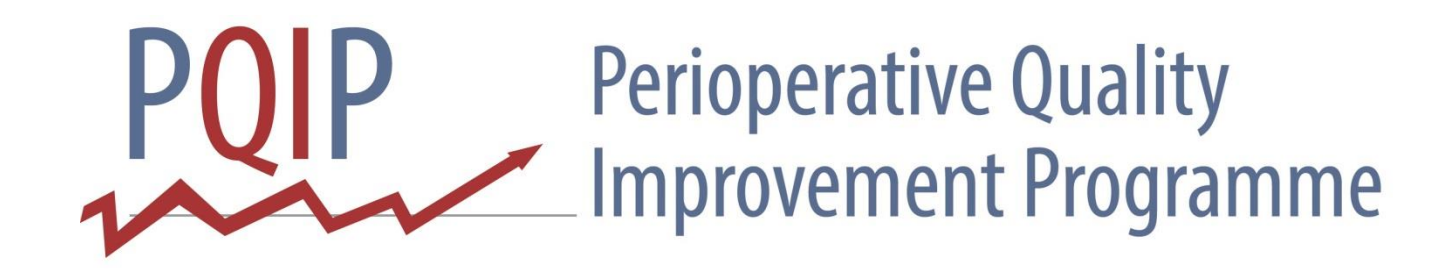

#### Making the most of your local data using the PQIP webtool

#### Arun Sahni

RCoA - 16th April 2018

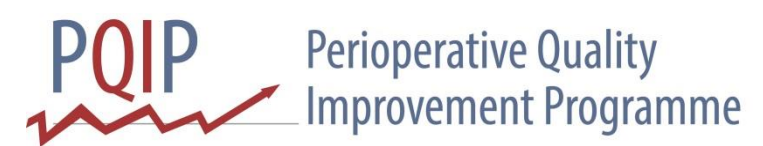

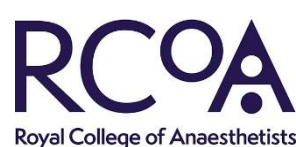

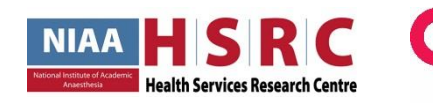

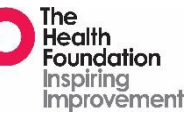

# Aims

- Quality Improvement tools
- Dashboards
- Exports
- Coding
- Queries
- Run Charts
- Collaboration

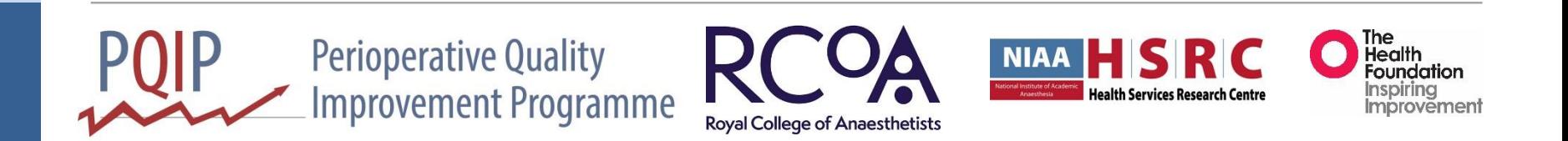

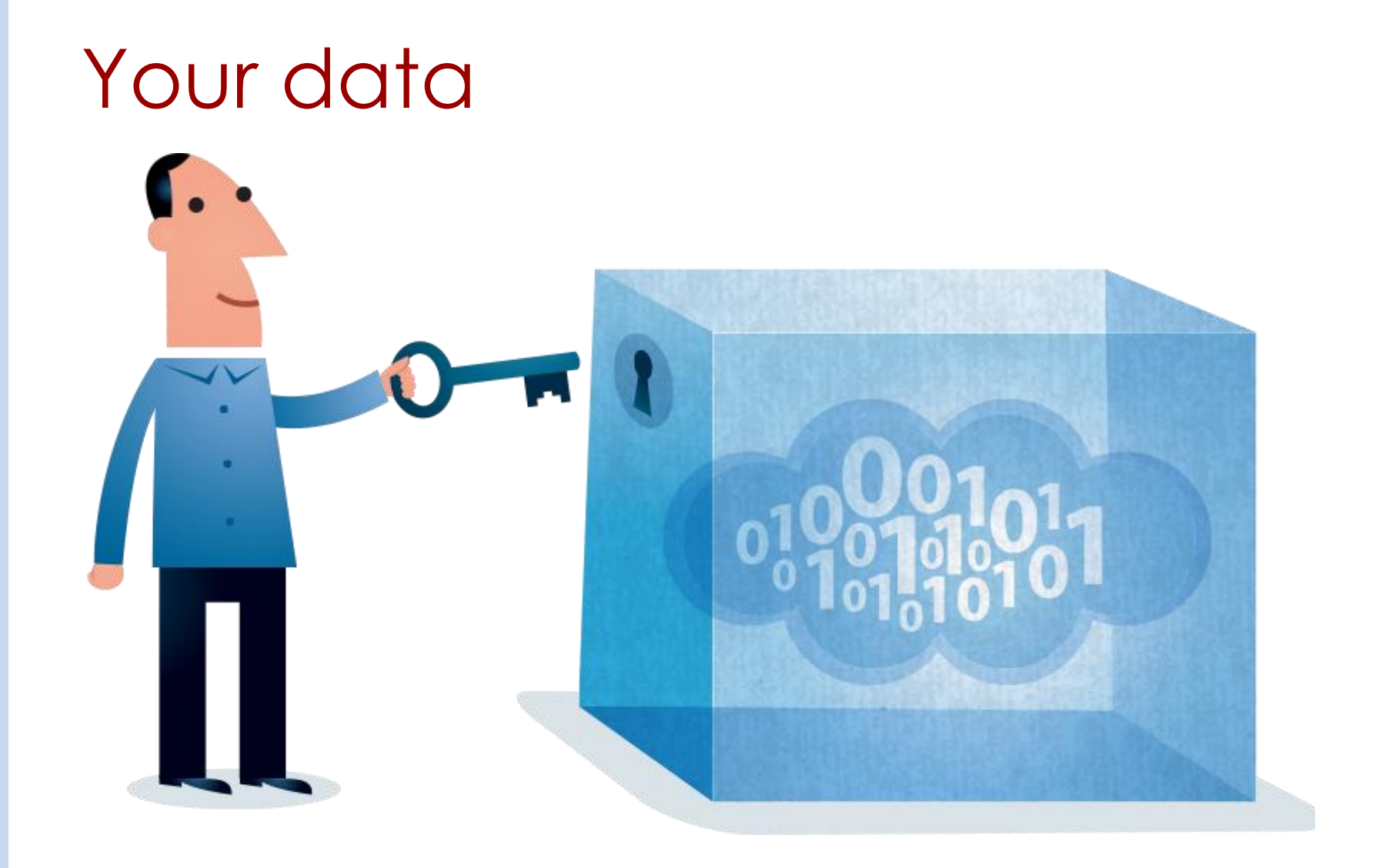

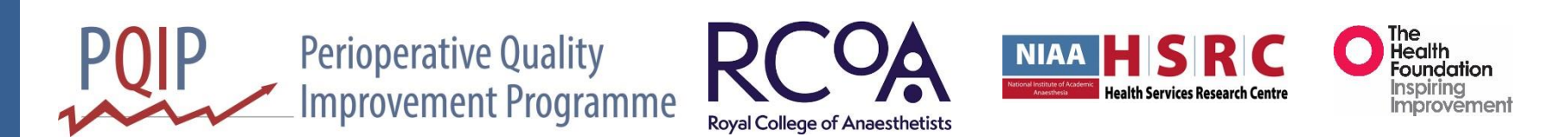

### Improvement Tools

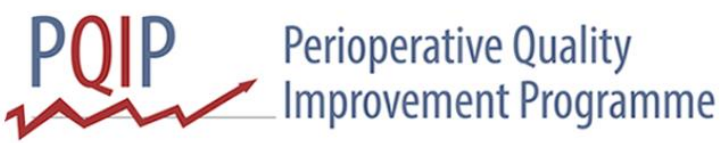

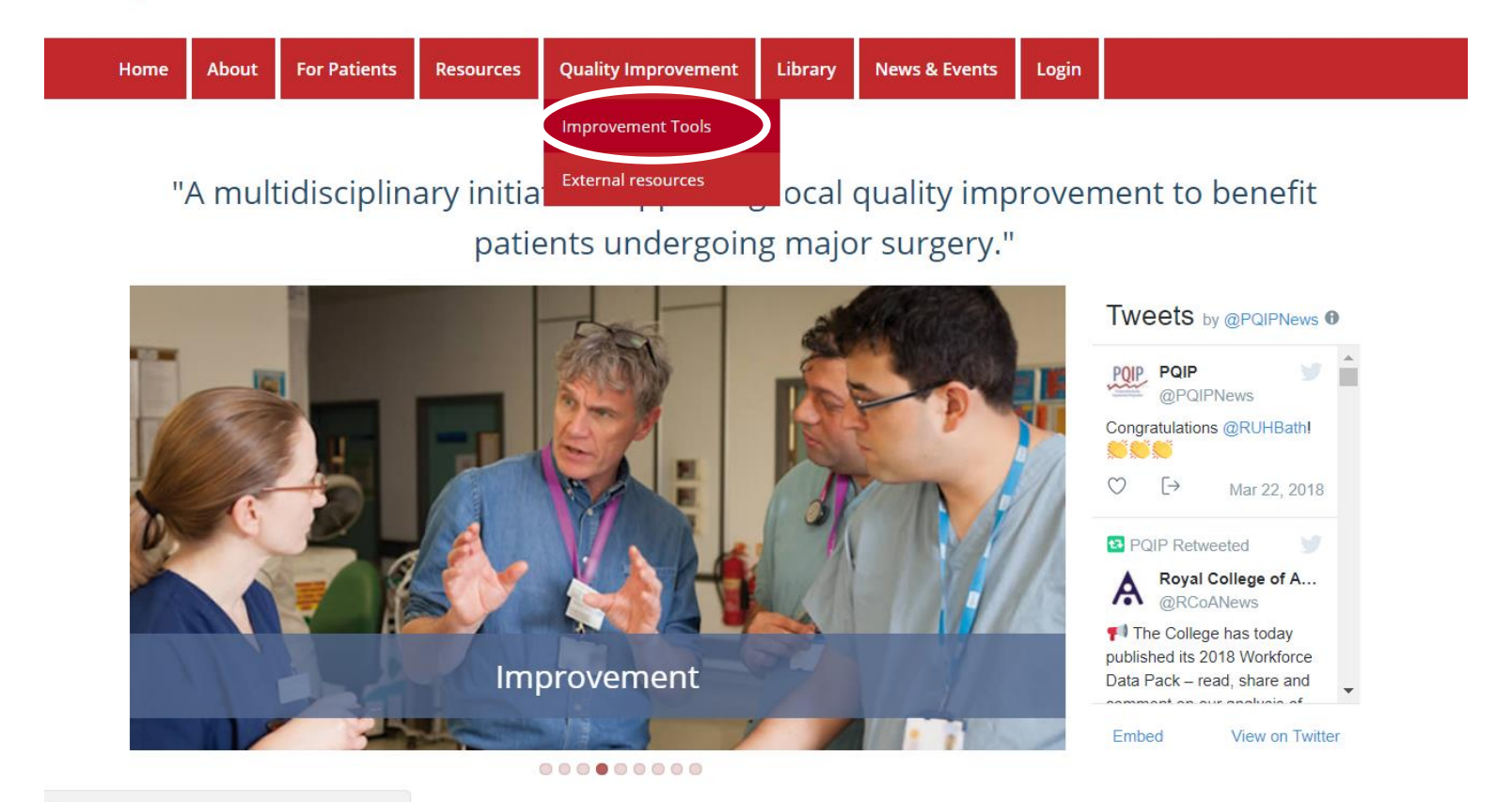

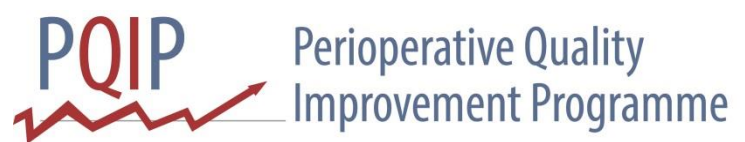

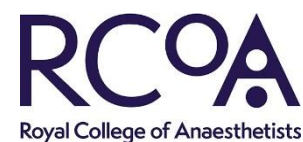

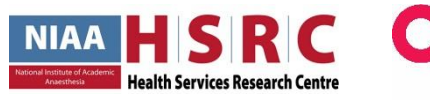

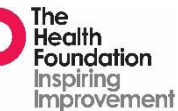

Login

#### Improvement tools

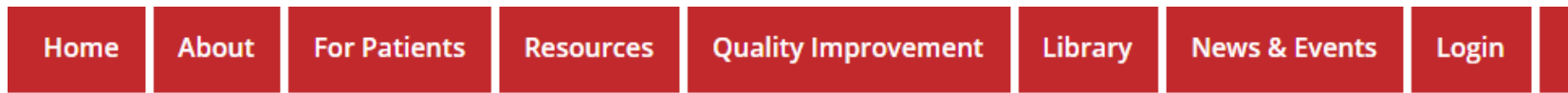

#### **Improvement tools**

Click on any of the links below to download the relevant documents:-

- How to create a simple run chart (PDF)
- How to create a simple SPC chart (PDF)
- How to use the model for improvement PQIP (PDF)
- How to Driver Diagram PQIP (PDF)
- How-to Process Map PQIP (PDF)
- Model for Improvement Planning Work sheet (PDF)
- Process Mapping Facilitation How-to Guide PQIP (PDF)
- Run chart template (XLSX)
- SPC chart template (XLSX)

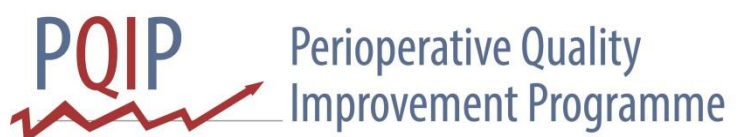

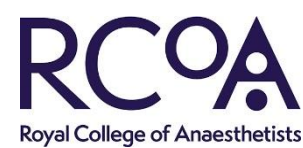

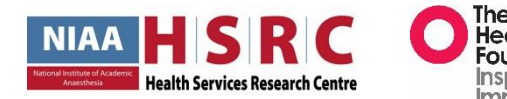

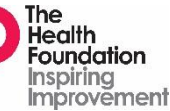

### Dashboards

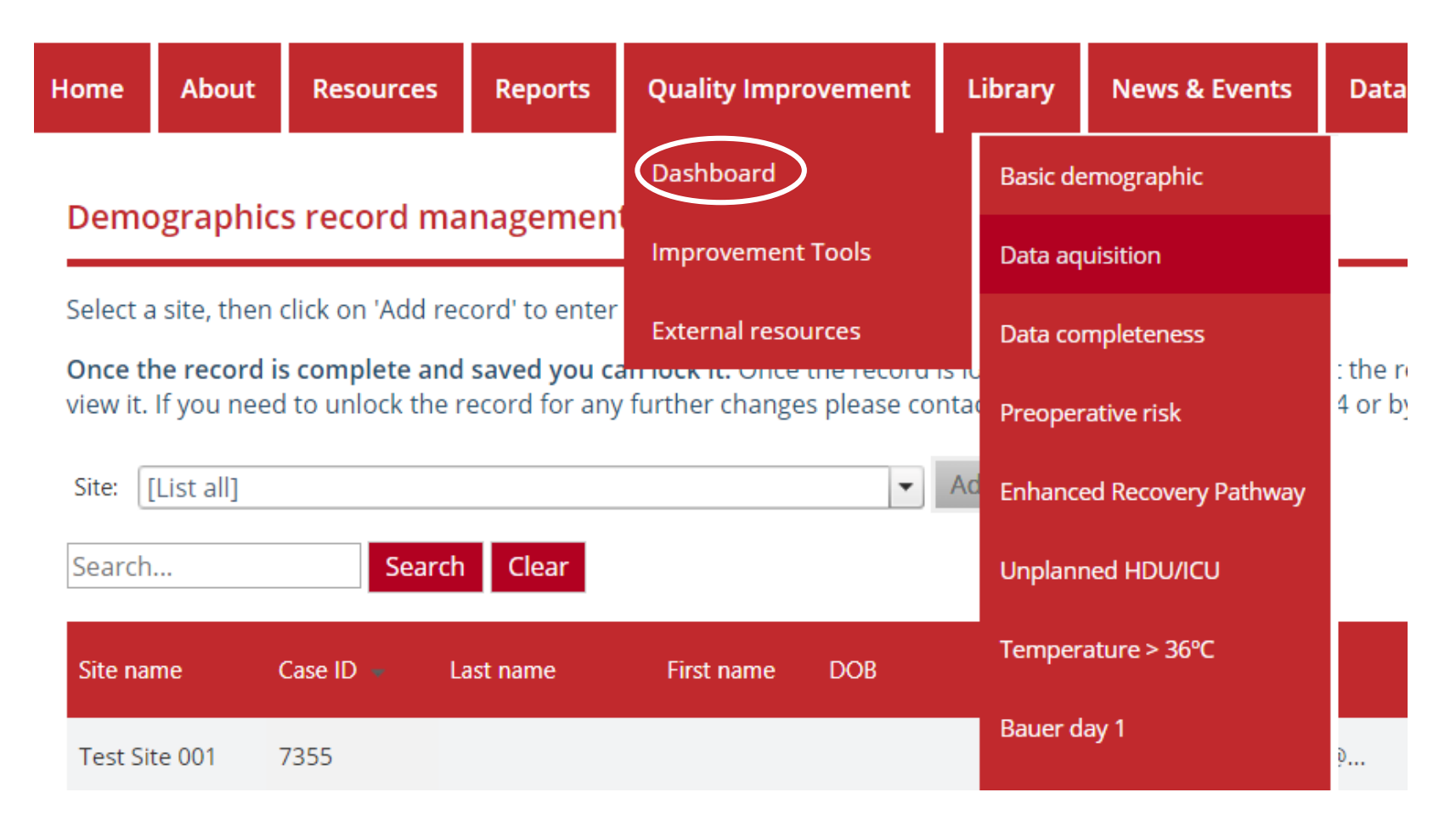

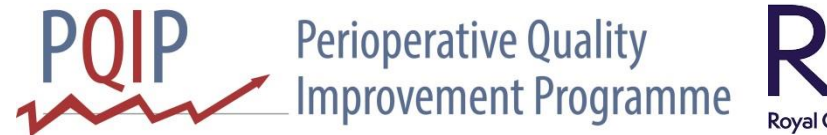

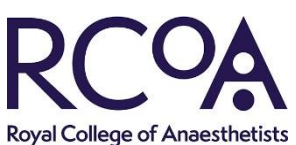

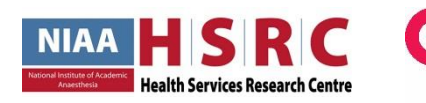

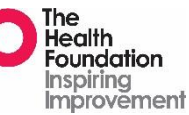

### Dashboards

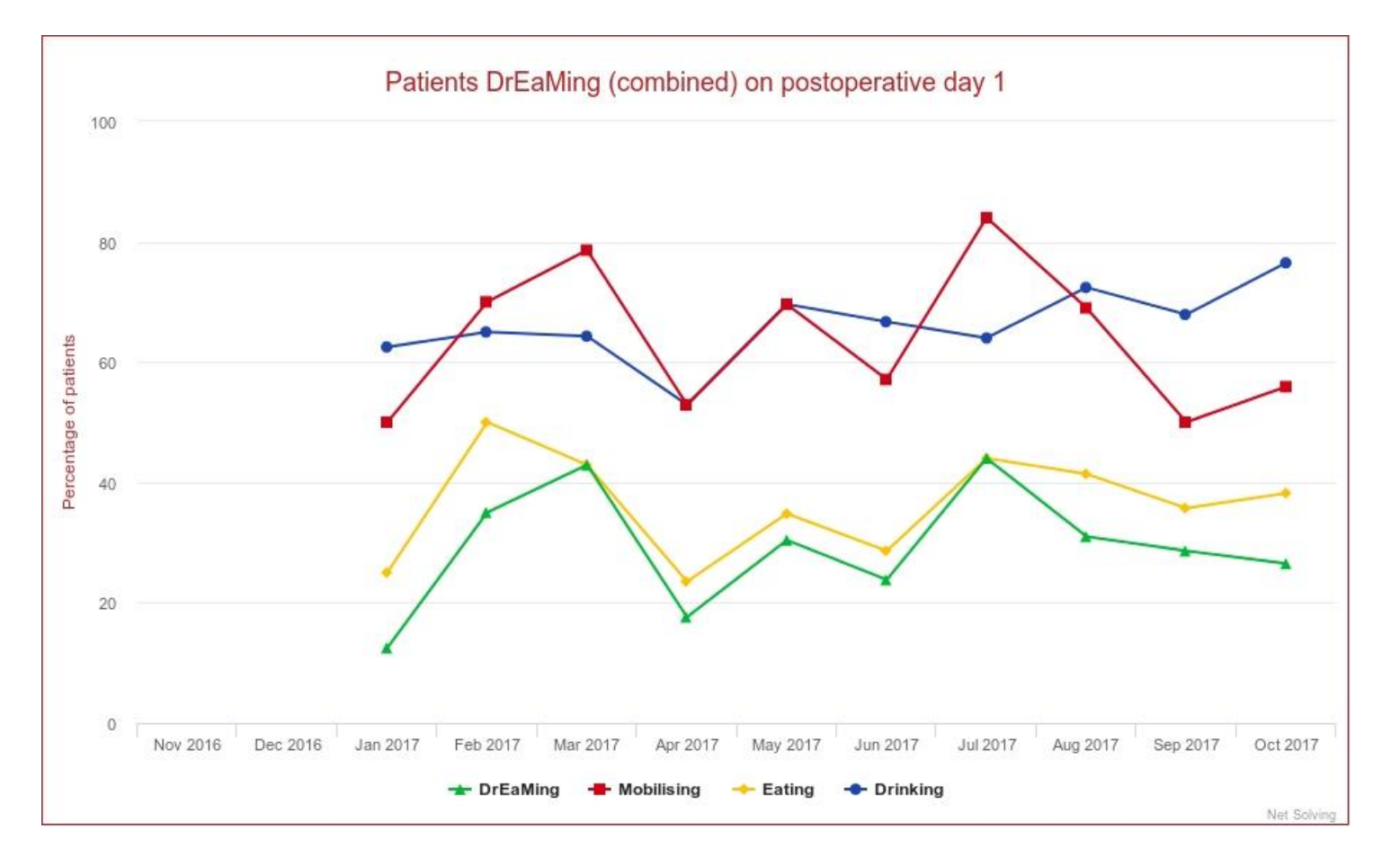

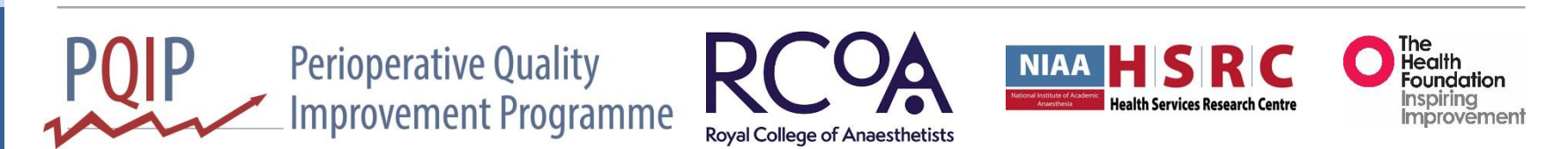

#### Export

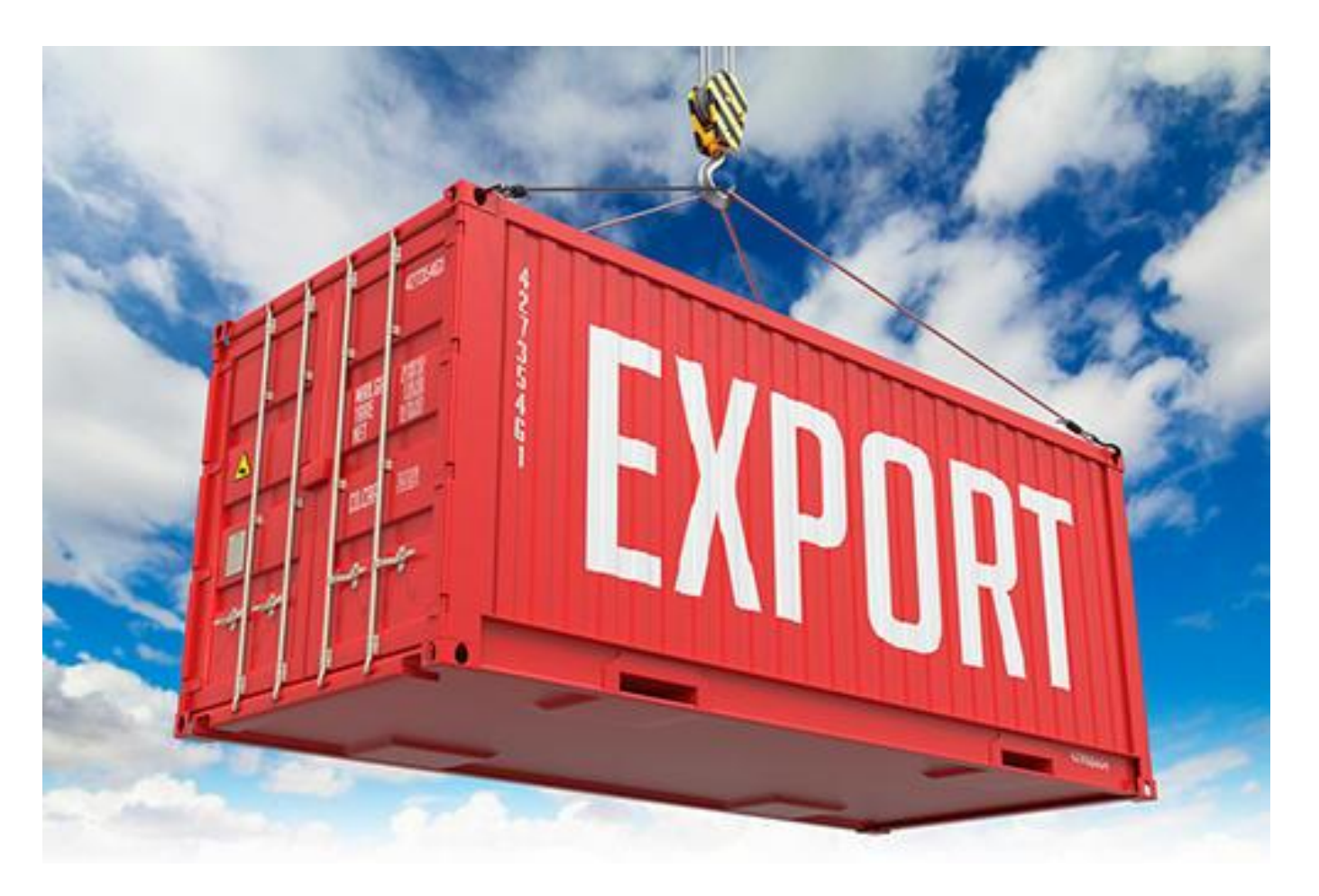

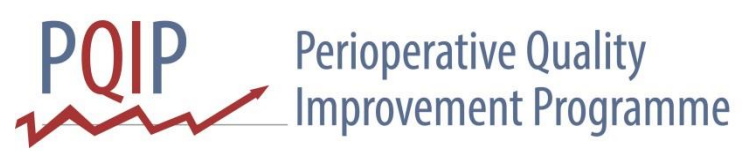

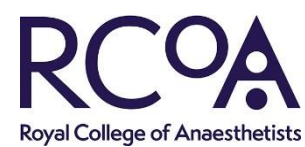

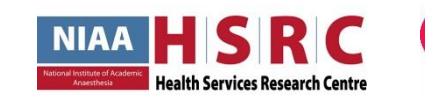

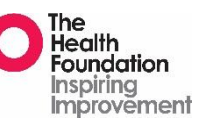

Export

User: asahni Logout

#### **Perioperative Quality Improvement Programme**

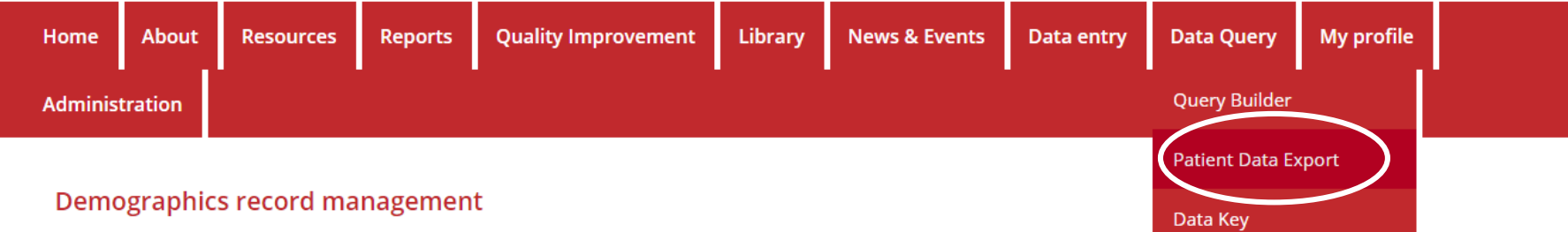

Select a site, then click on 'Add record' to enter details of a new Case.

Once the record is complete and saved you can lock it. Once the record is locked you will be unable to edit the record further but will still be able to view it. If you need to unlock the record for any further changes please contact PQIP Team on 020 7092 1684 or by e-mail at pqip@rcoa.ac.uk

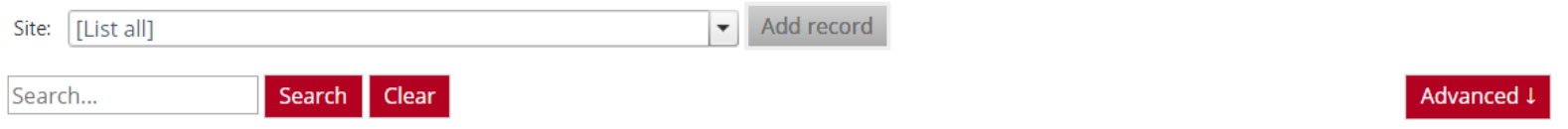

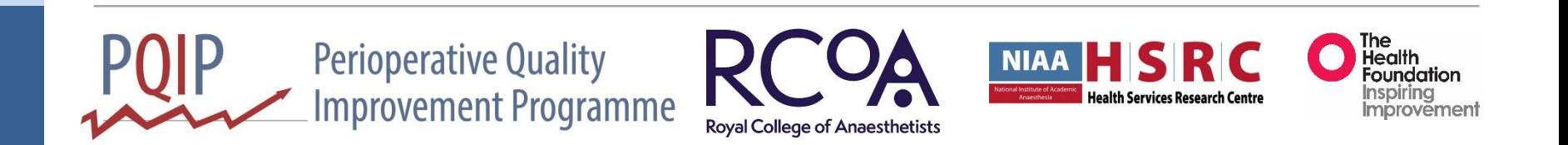

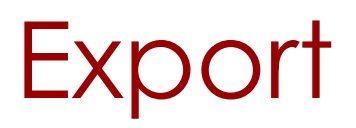

#### **Export data**

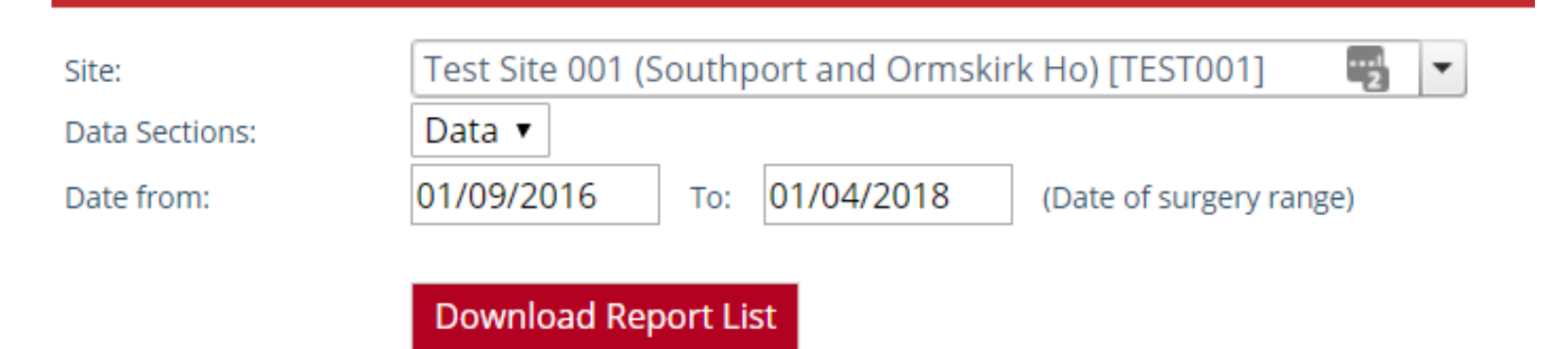

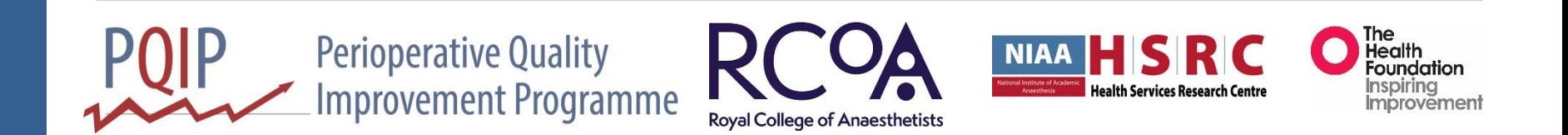

# **Coding**

- 242 Columns
- Coded
- 2.30 S02PatientsSmokingHistory
	- NS
	- XG6
	- XL6
	- CS

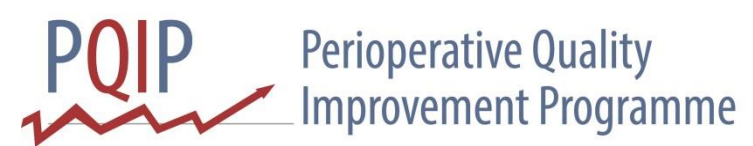

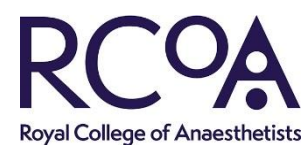

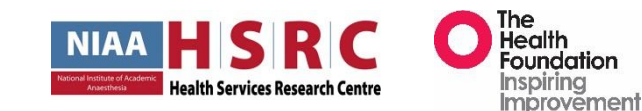

# **Decoding**

Logout

# **Perioperative Quality**<br>Improvement Programme

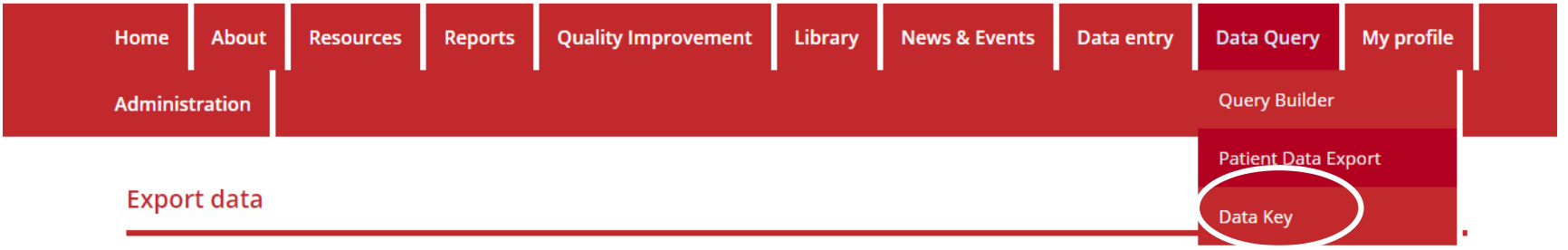

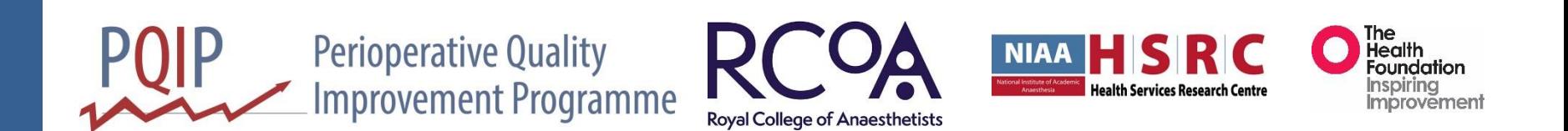

# **Decoding**

- Q. 2.30 S02PatientsSmokingHistory
	- NS = Never smoked
	- XG6 = Ex-smoker stopped smoking > 6months ago
	- XL6 = Ex-smoker stopped smoking <=6 months ago
	- CS = Current smoker
	- NK = Not known

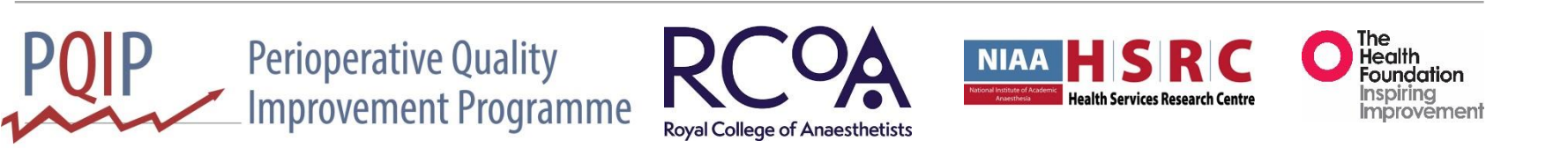

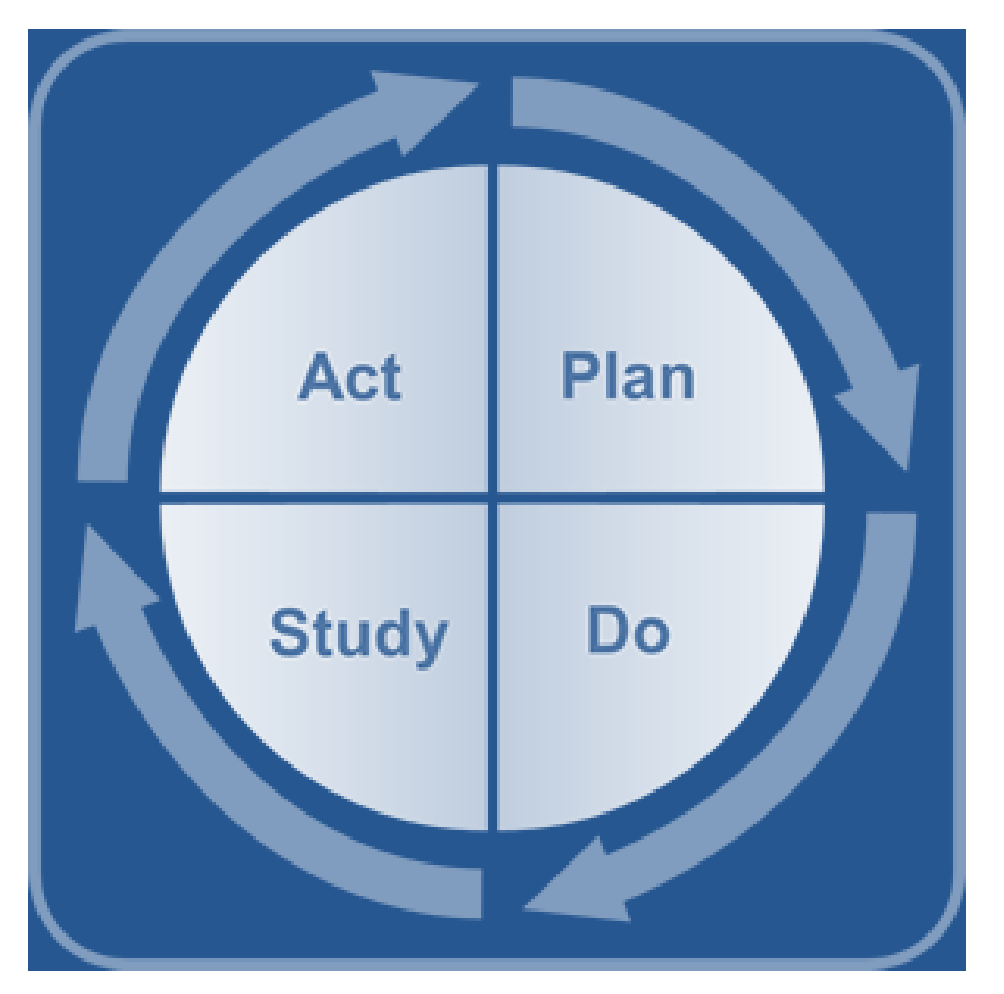

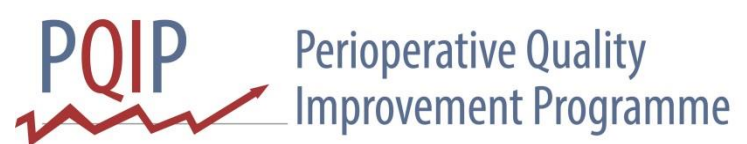

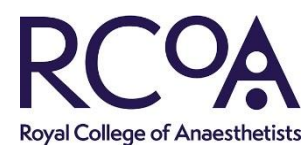

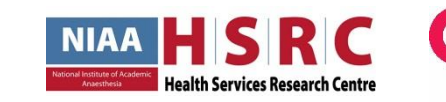

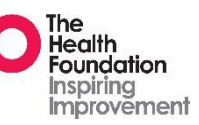

• Preoperative anaemia

• Haemoglobin greater than 13g/dl

• Run chart

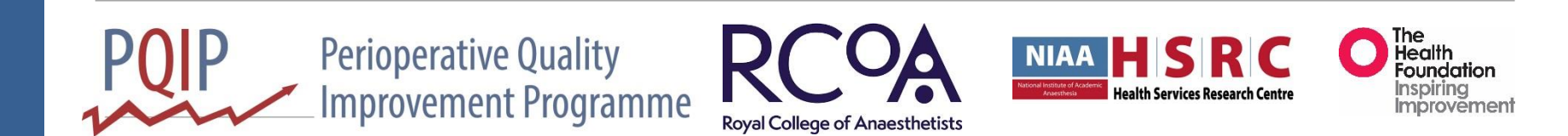

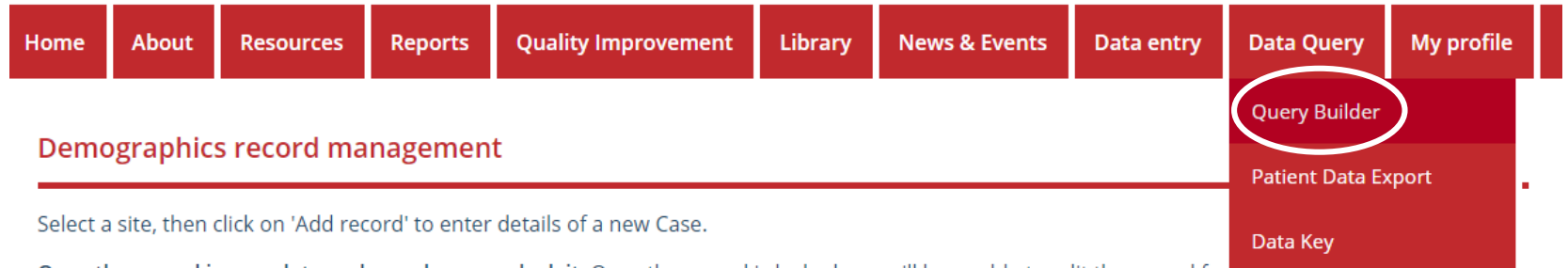

Once the record is complete and saved you can lock it. Once the record is locked you will be unable to edit the record furtiler put will be able to view it. If you need to unlock the record for any further changes please contact PQIP Team on 020 7092 1684 or by e-mail at pqip@rcoa.ac.uk

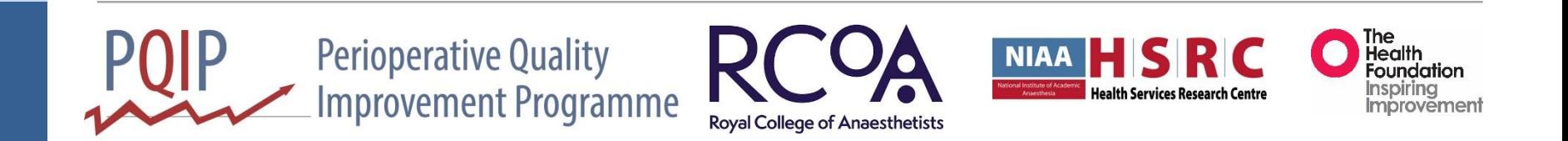

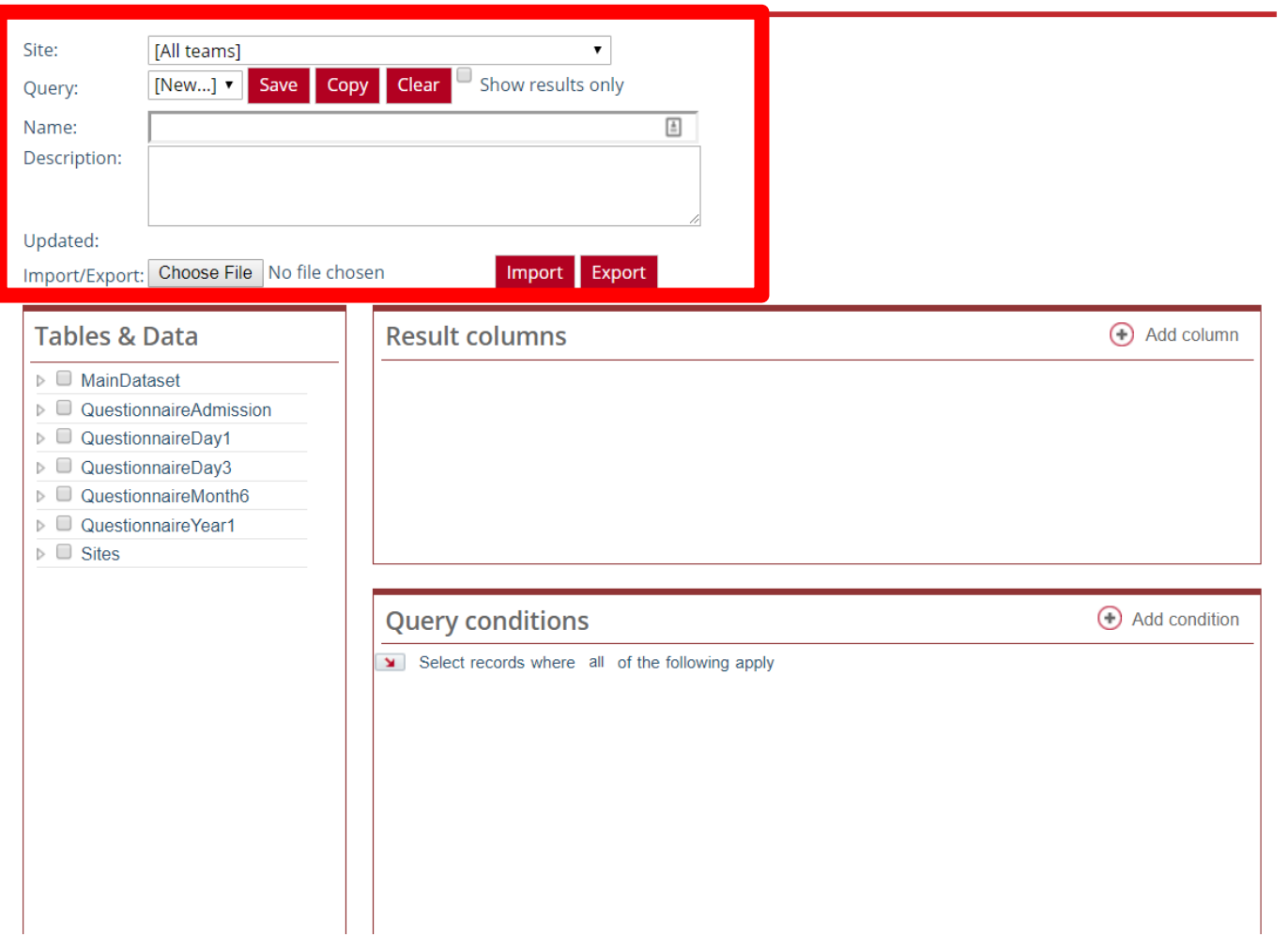

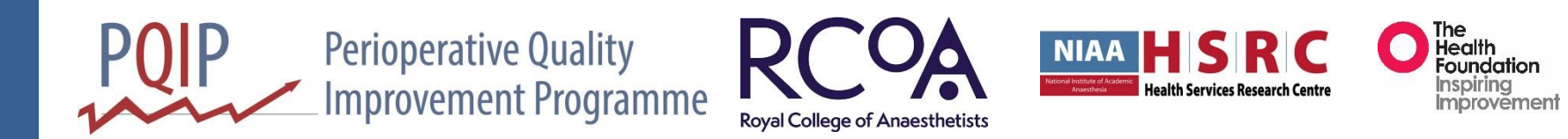

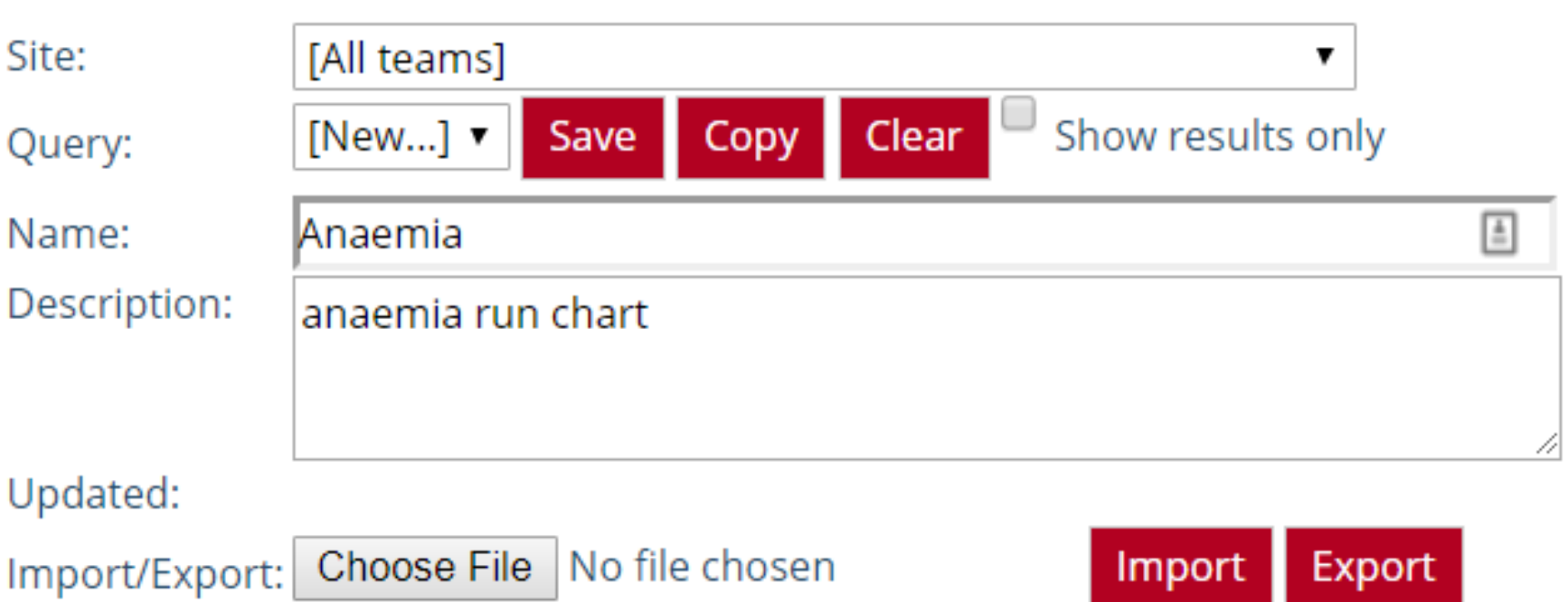

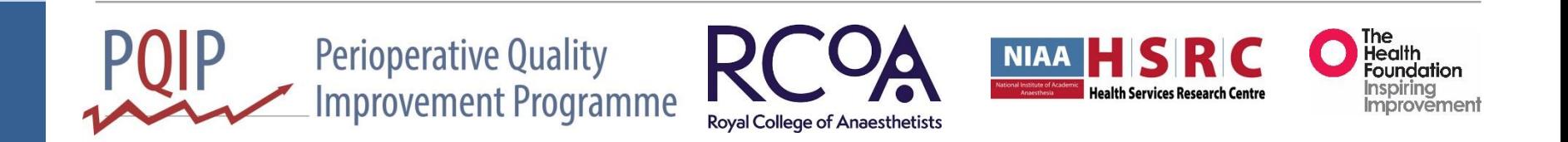

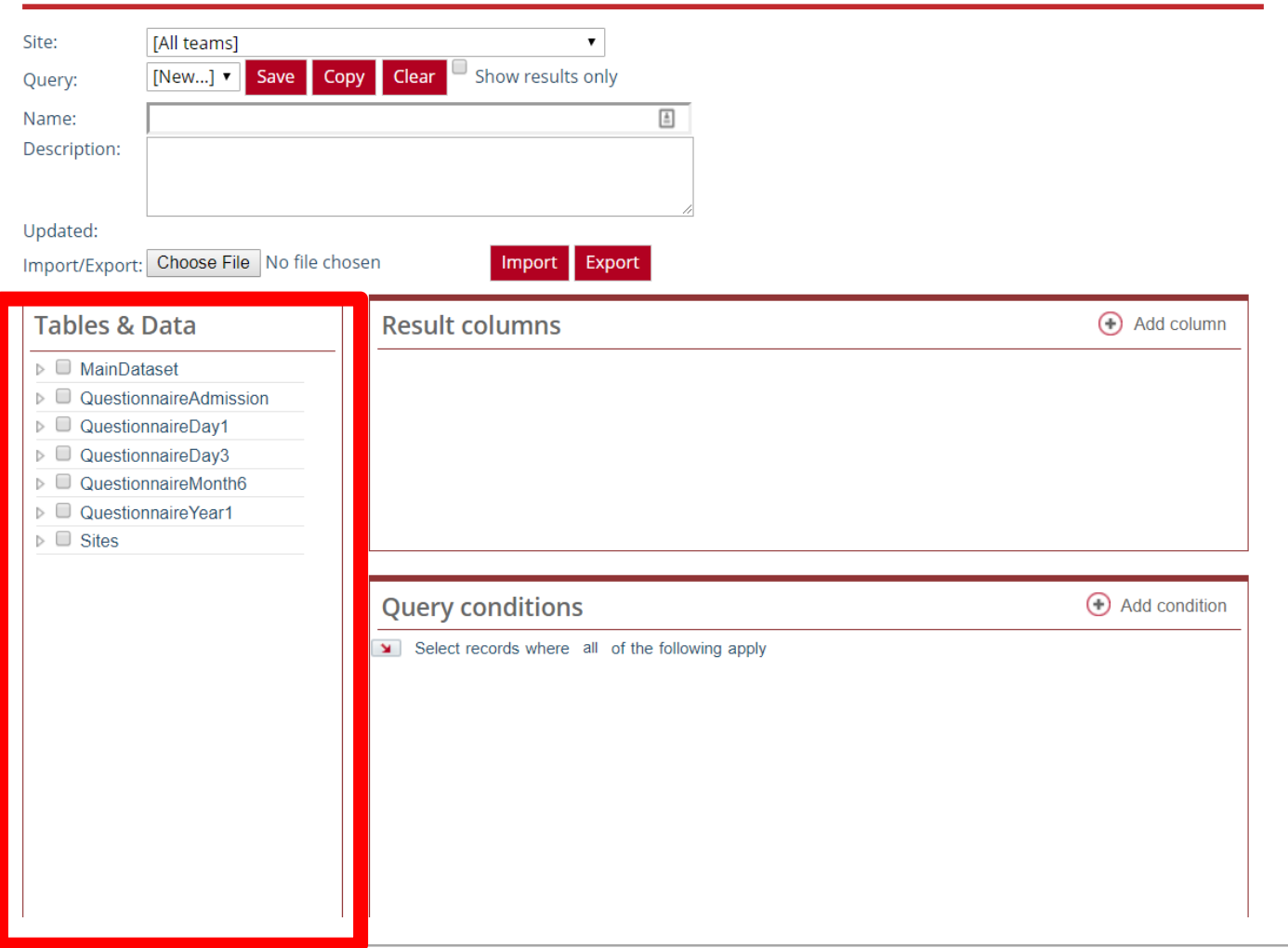

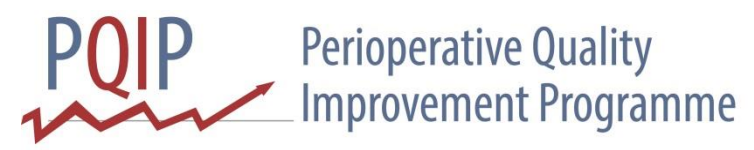

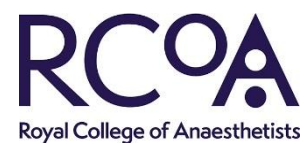

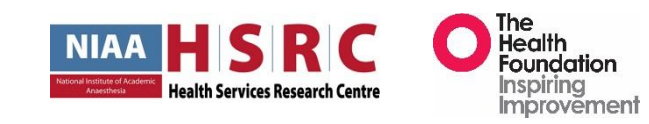

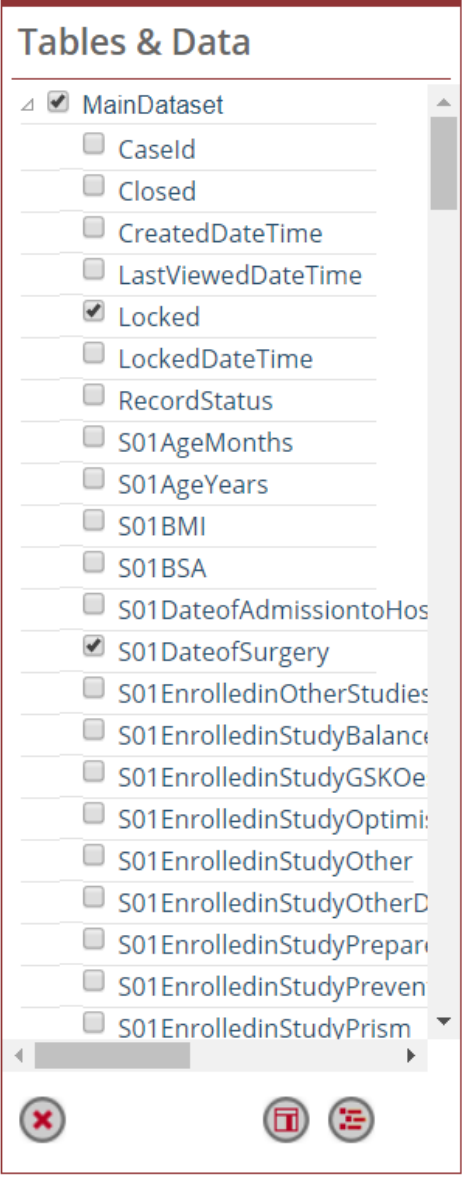

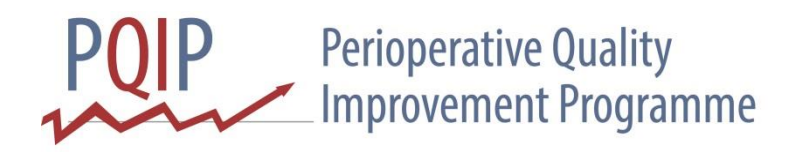

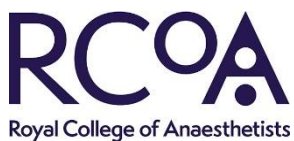

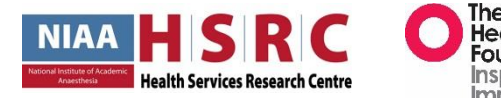

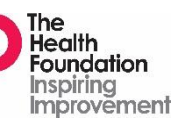

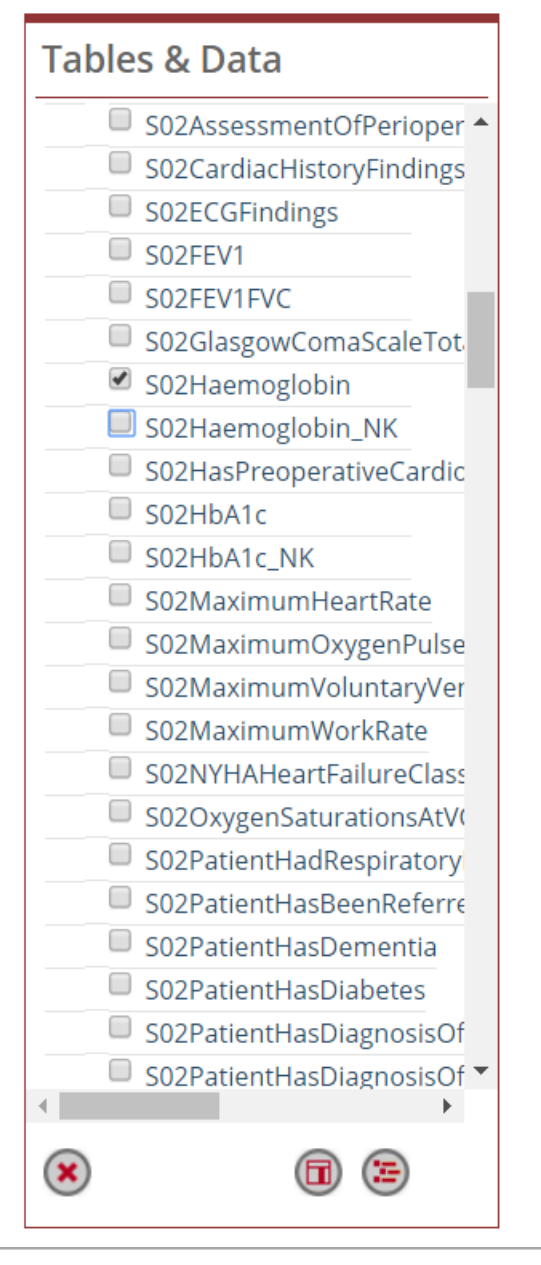

**Perioperative Quality Improvement Programme** 

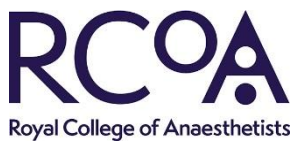

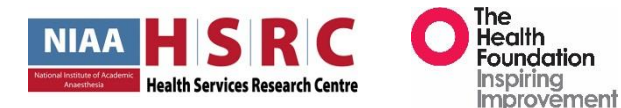

#### Queries – columns

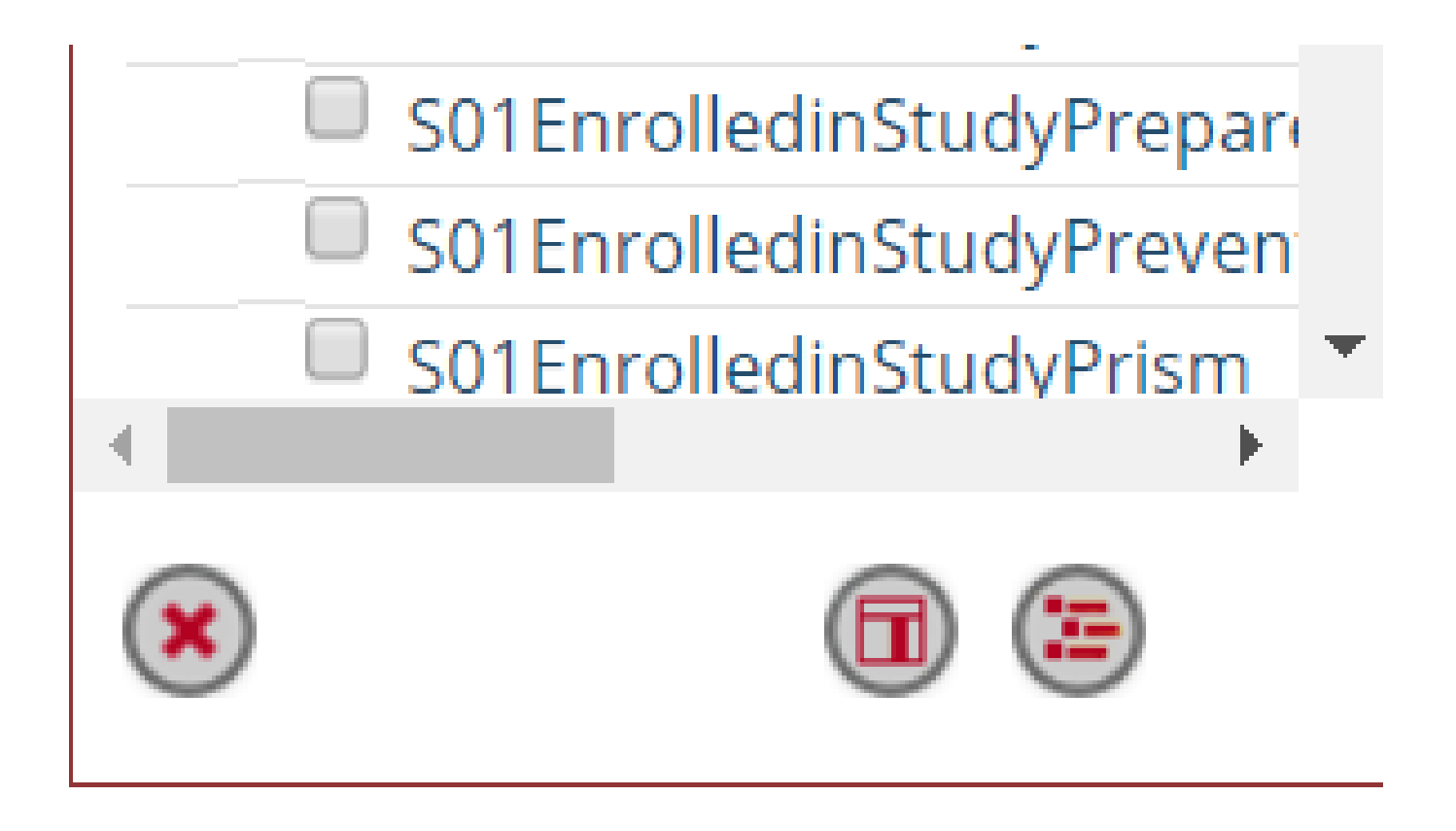

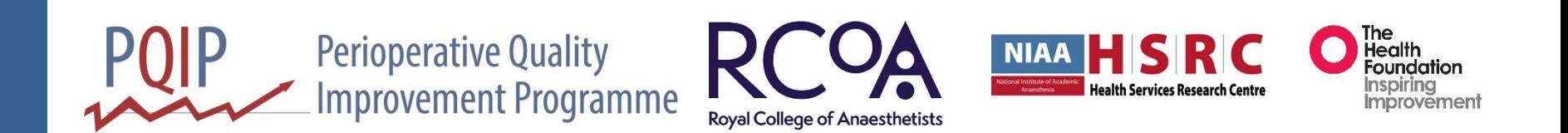

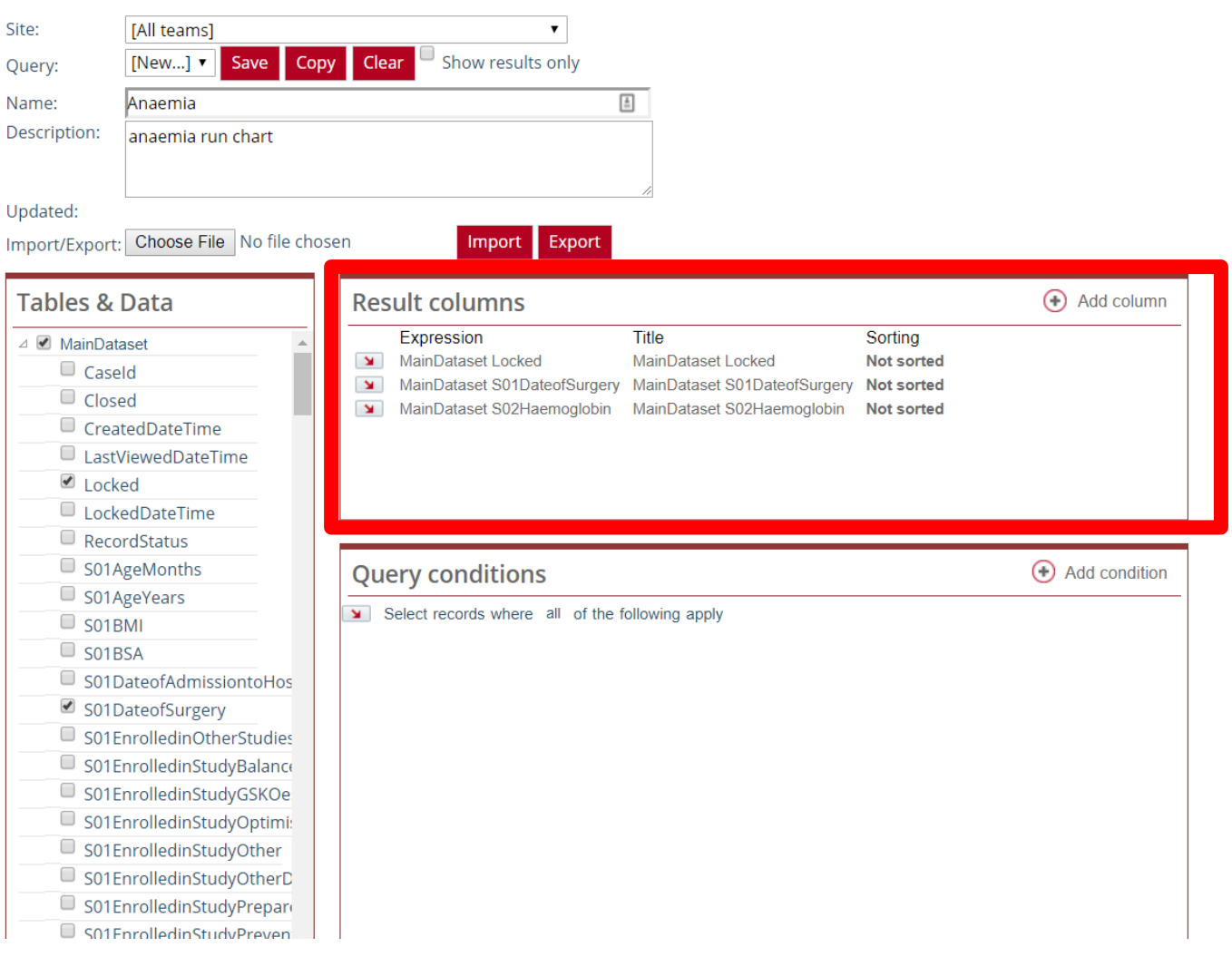

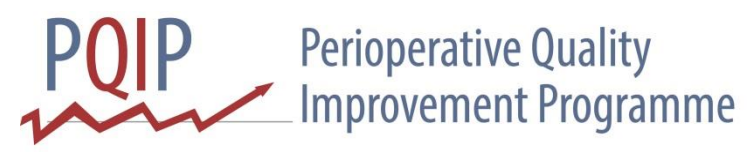

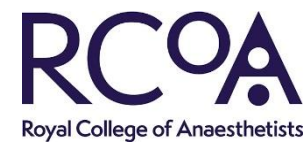

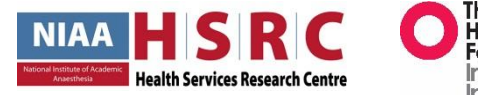

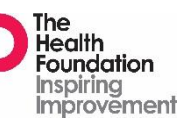

# Queries - sorting

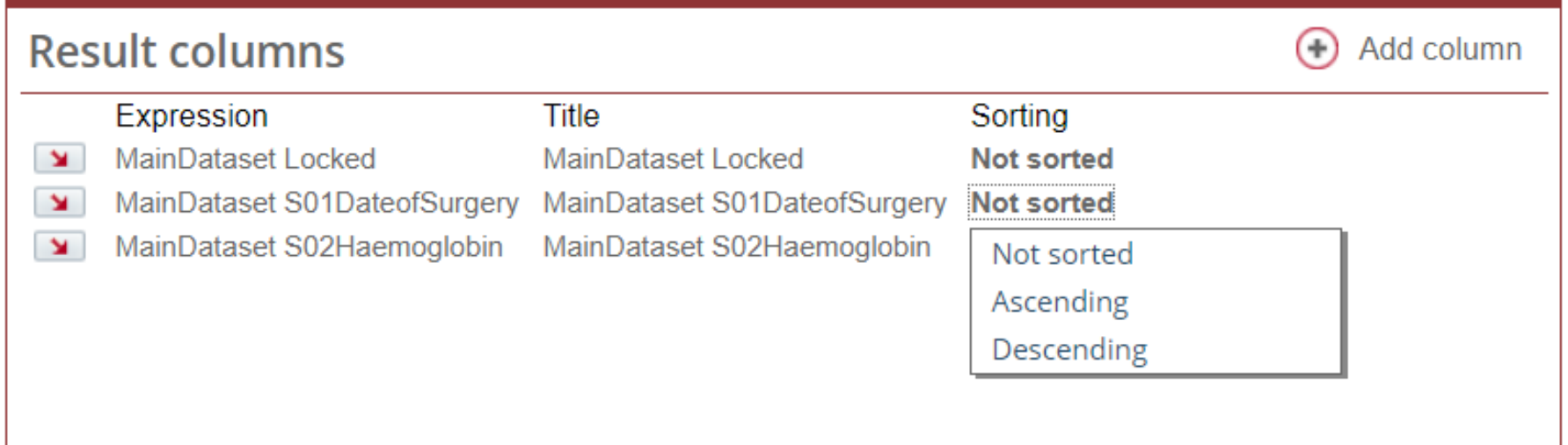

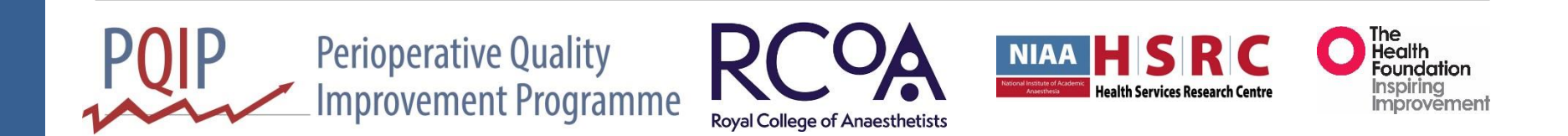

### Queries - conditions

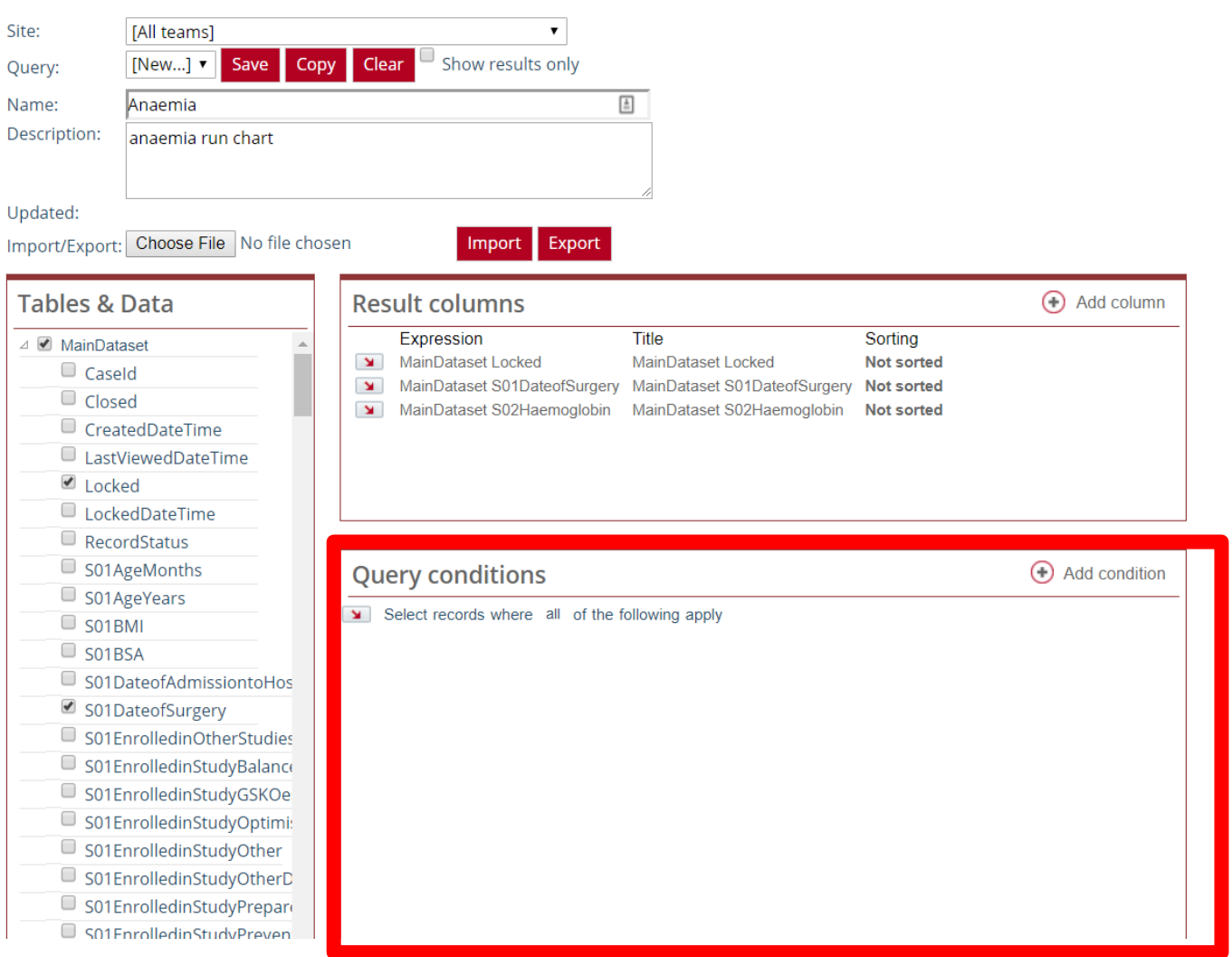

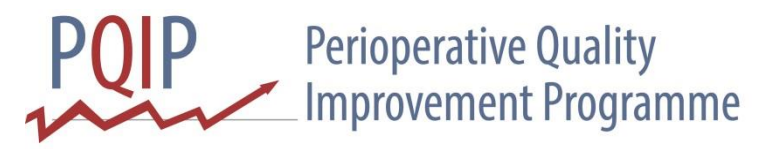

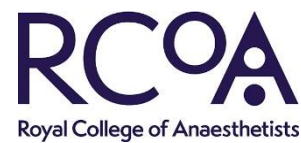

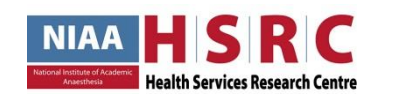

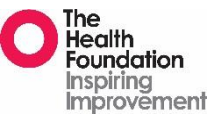

#### Queries - conditions

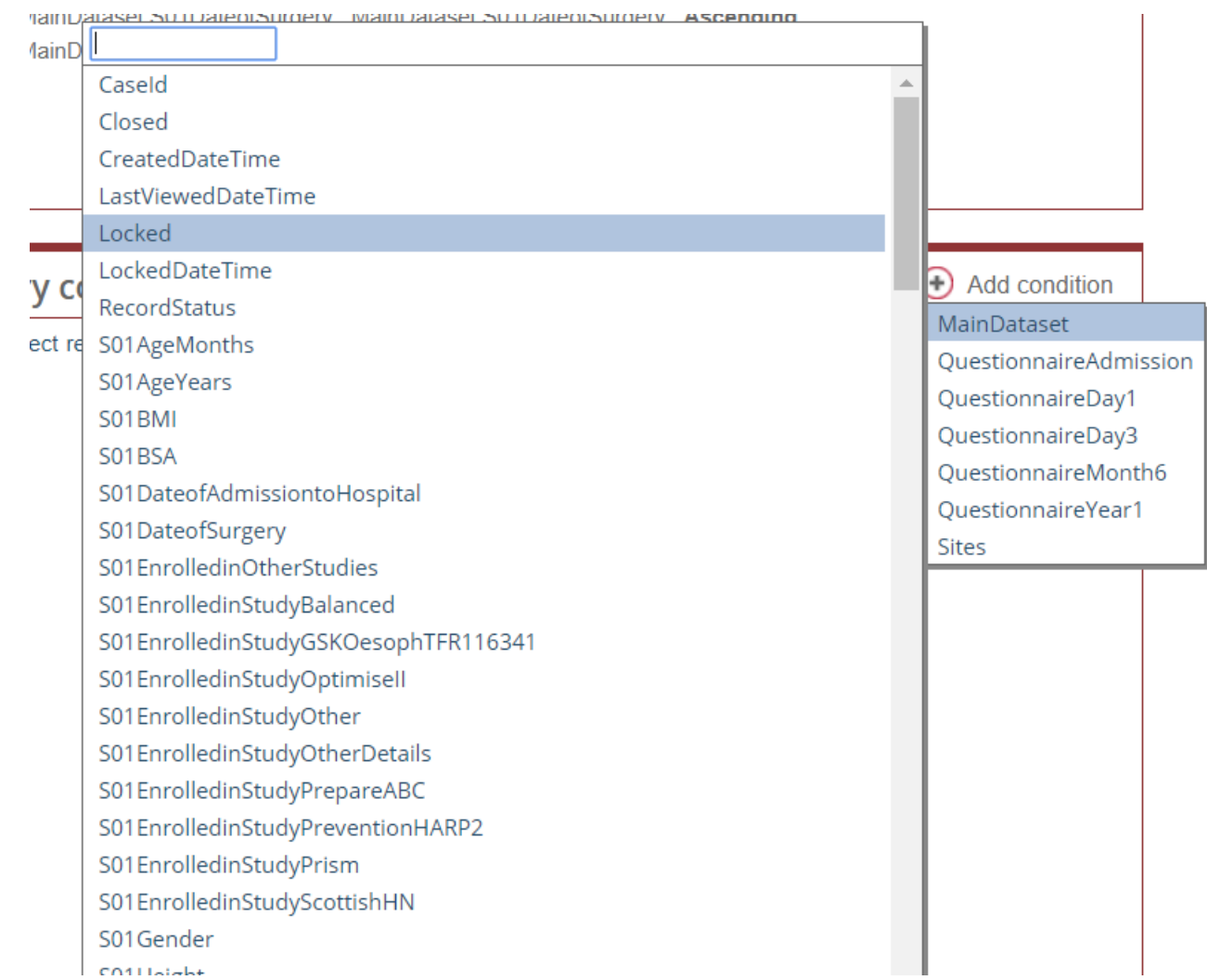

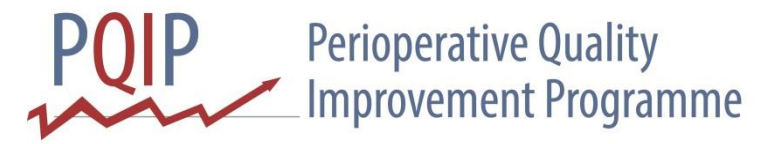

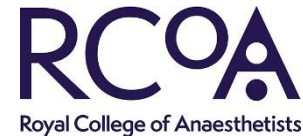

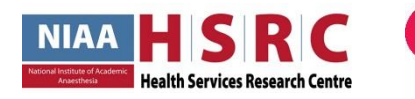

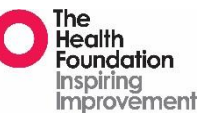

# Query - conditions

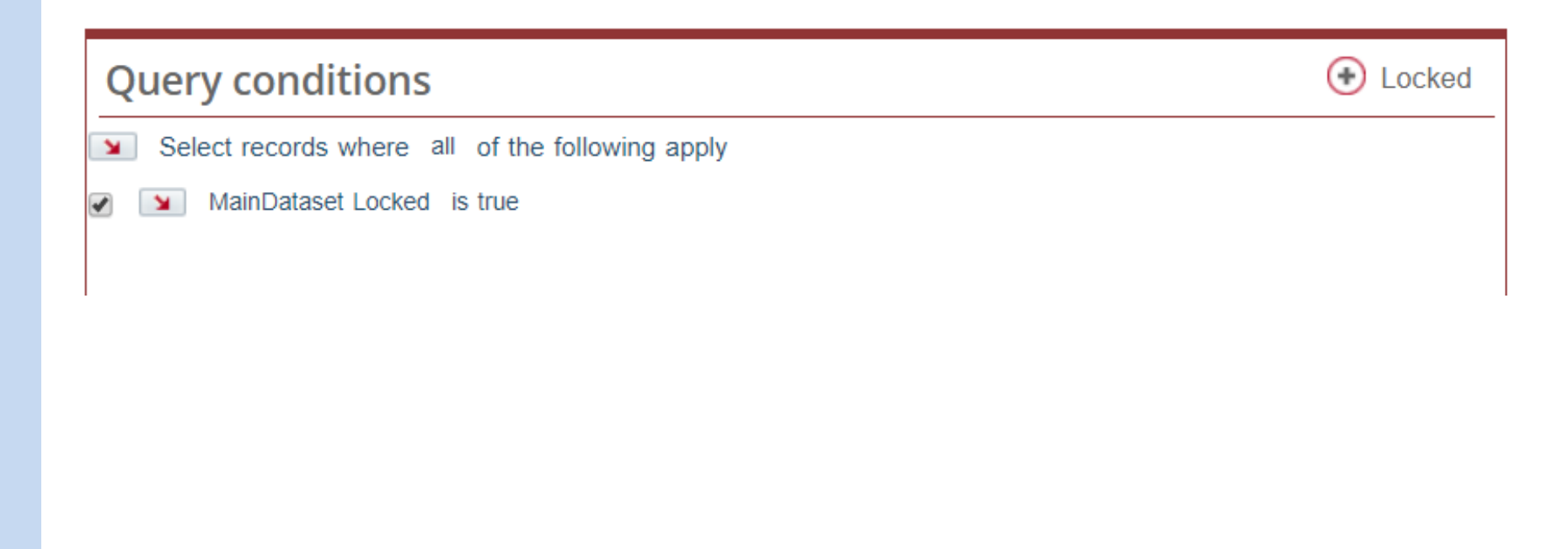

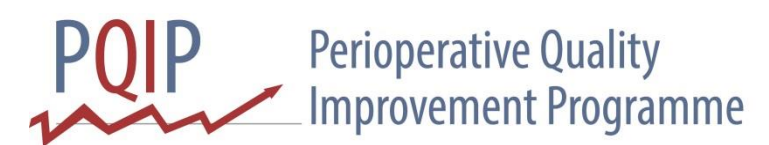

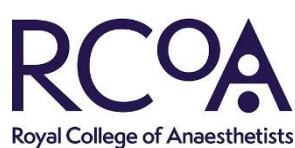

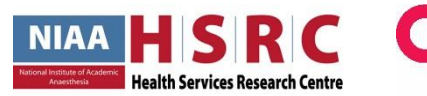

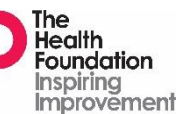

Query - save

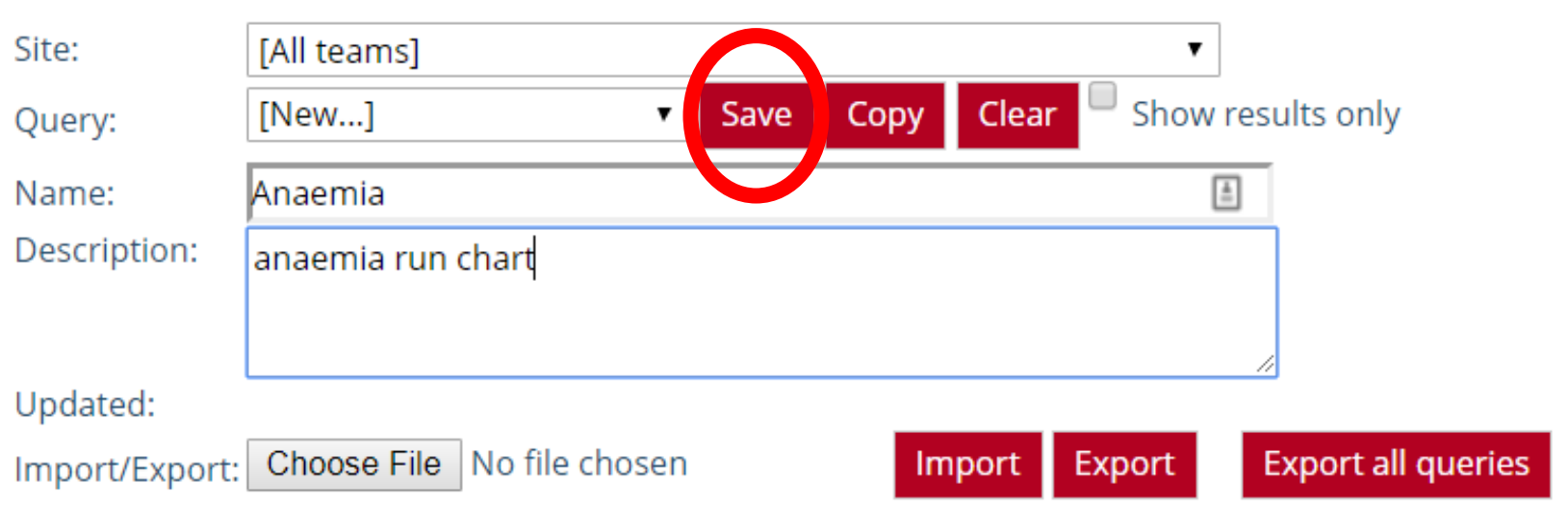

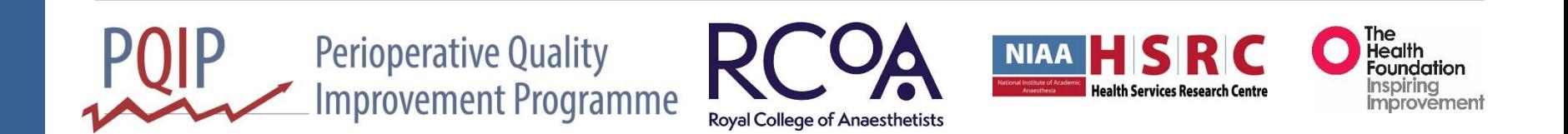

# Query - results

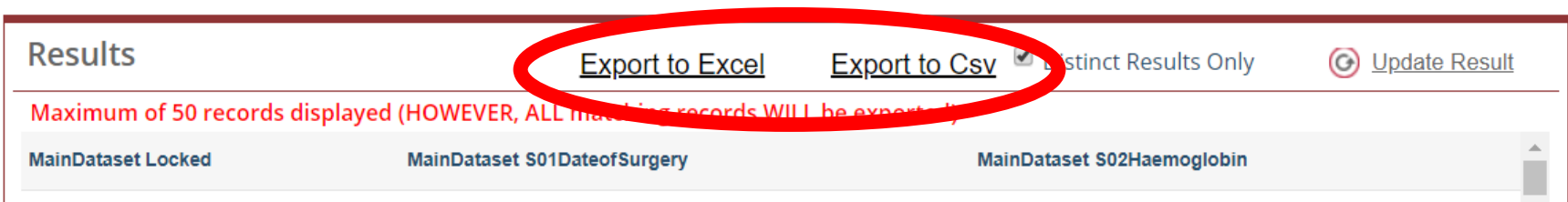

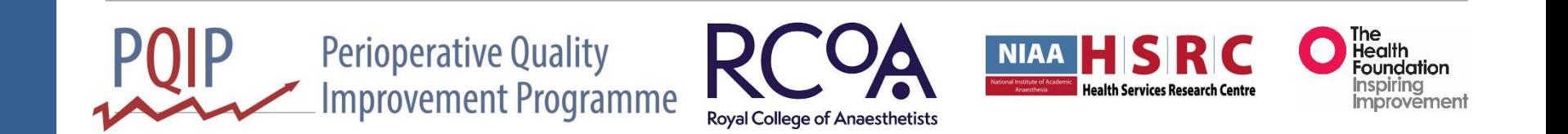

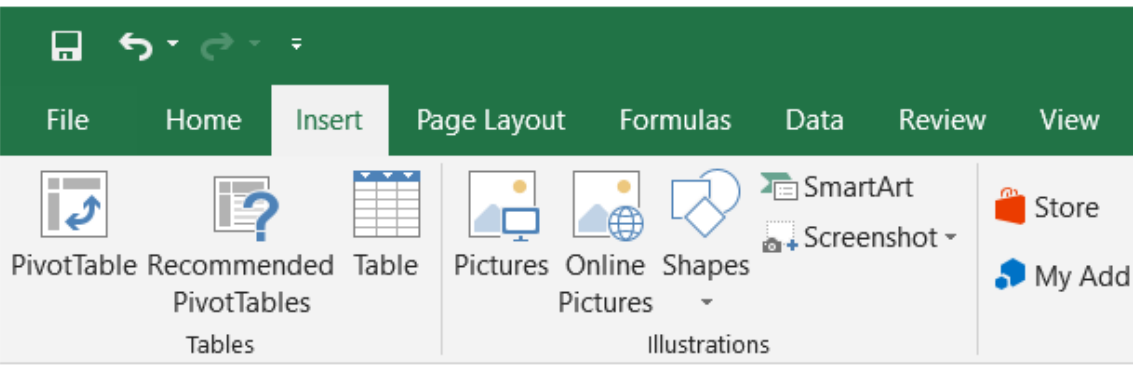

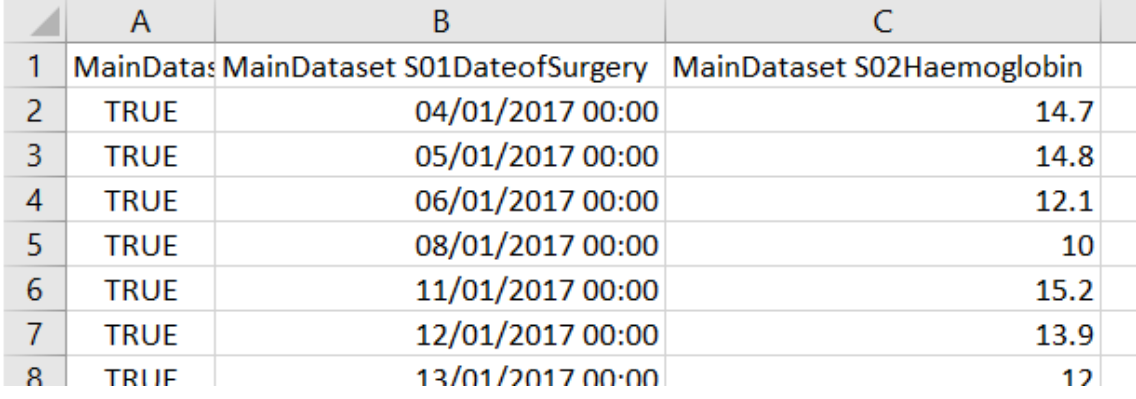

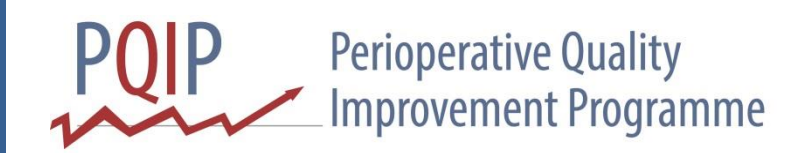

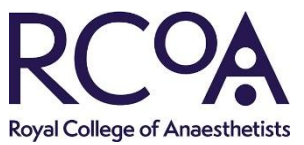

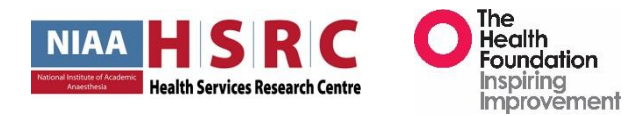

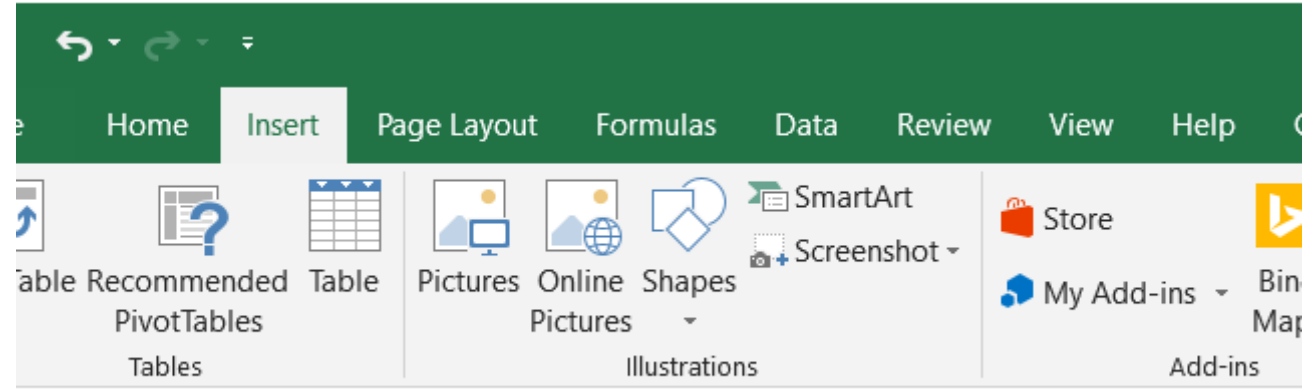

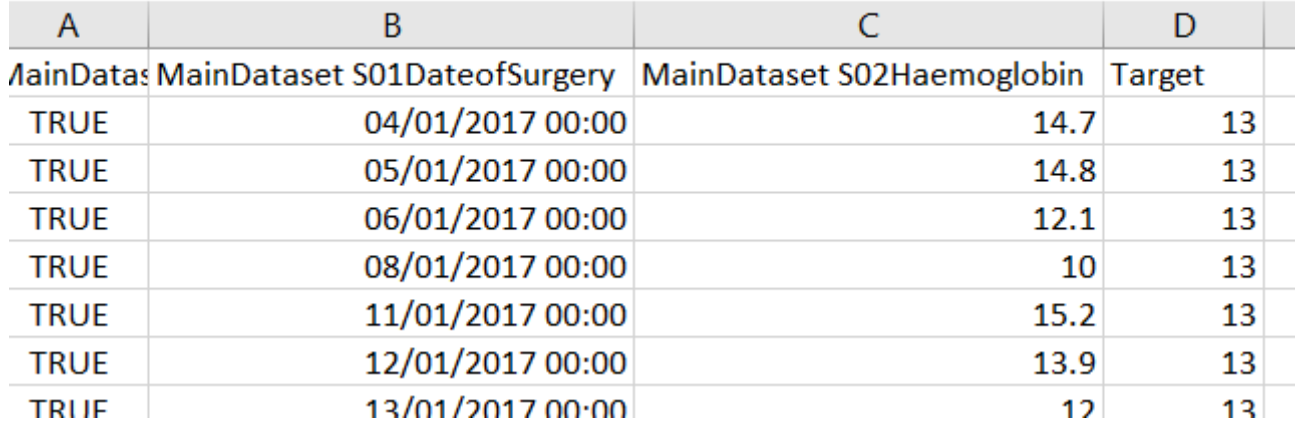

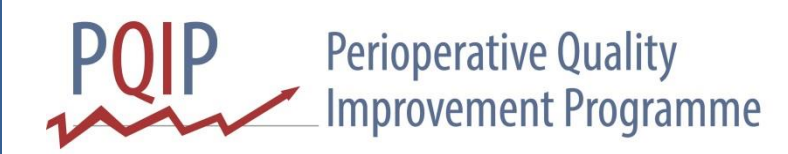

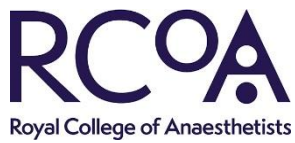

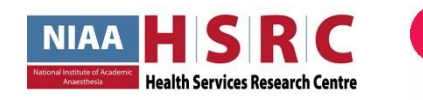

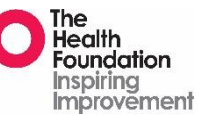

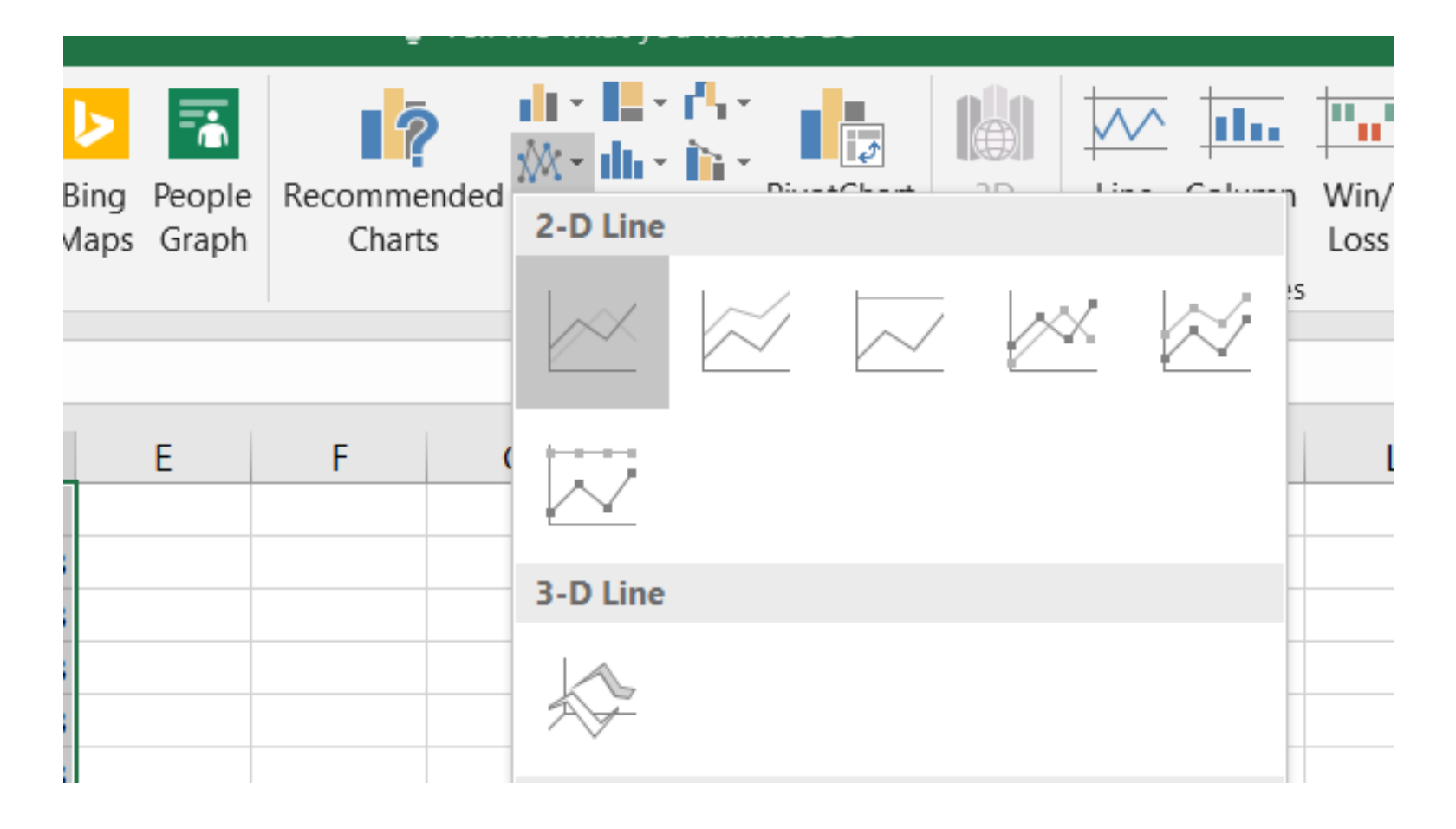

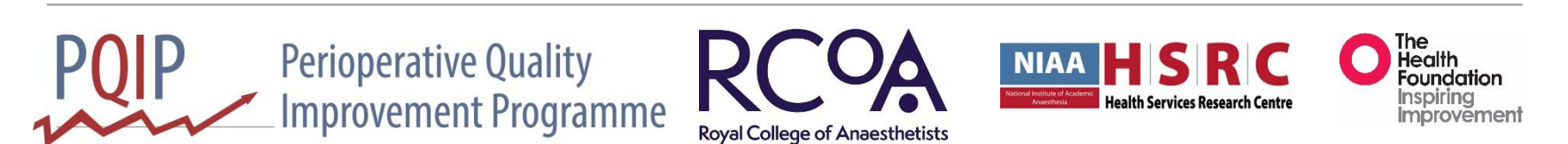

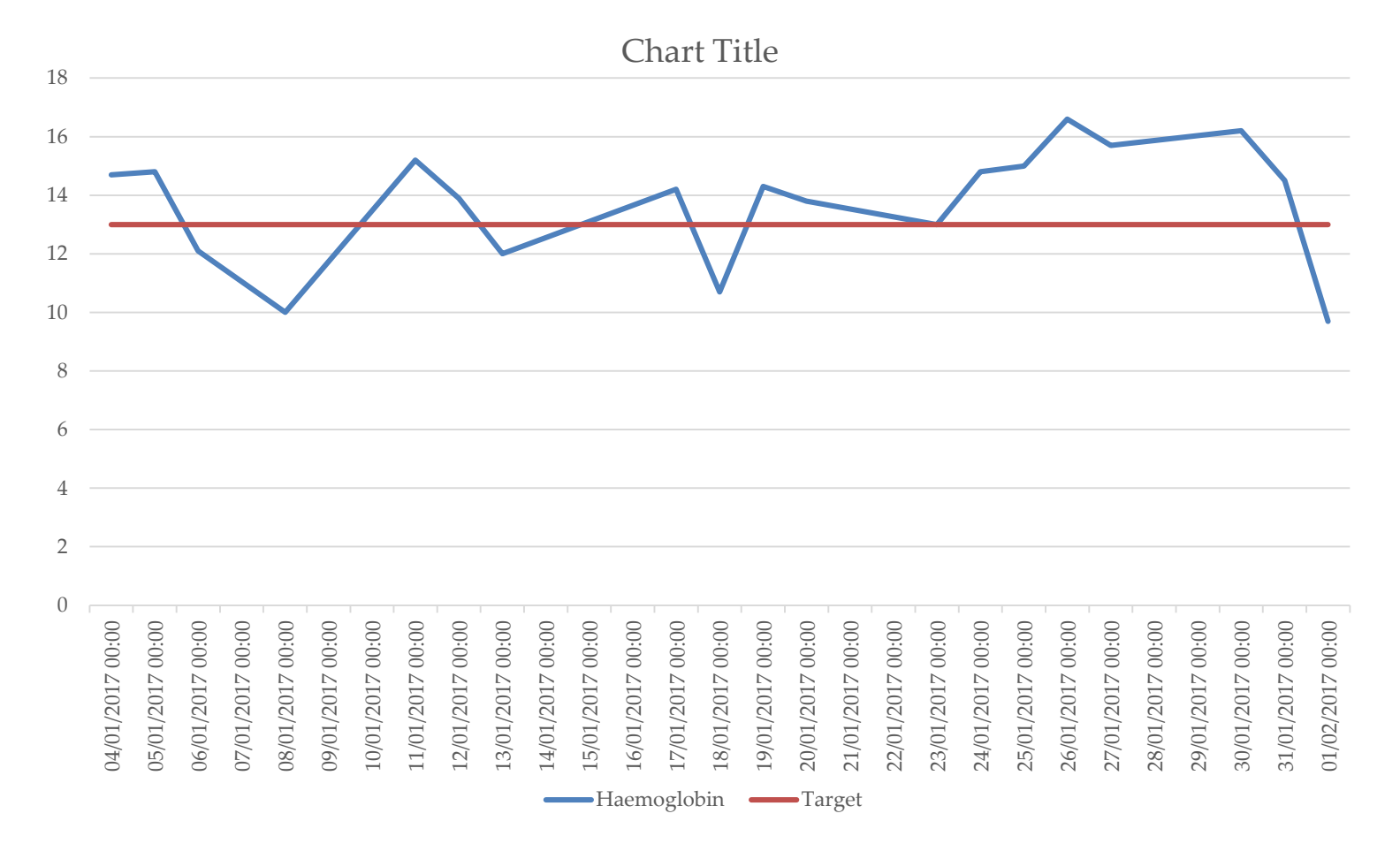

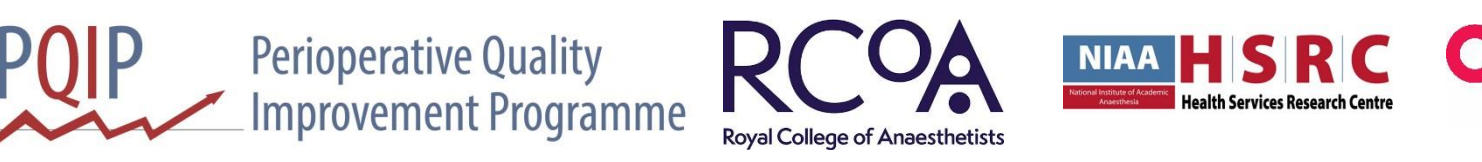

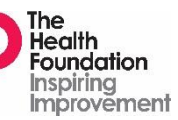

### Run chart modified

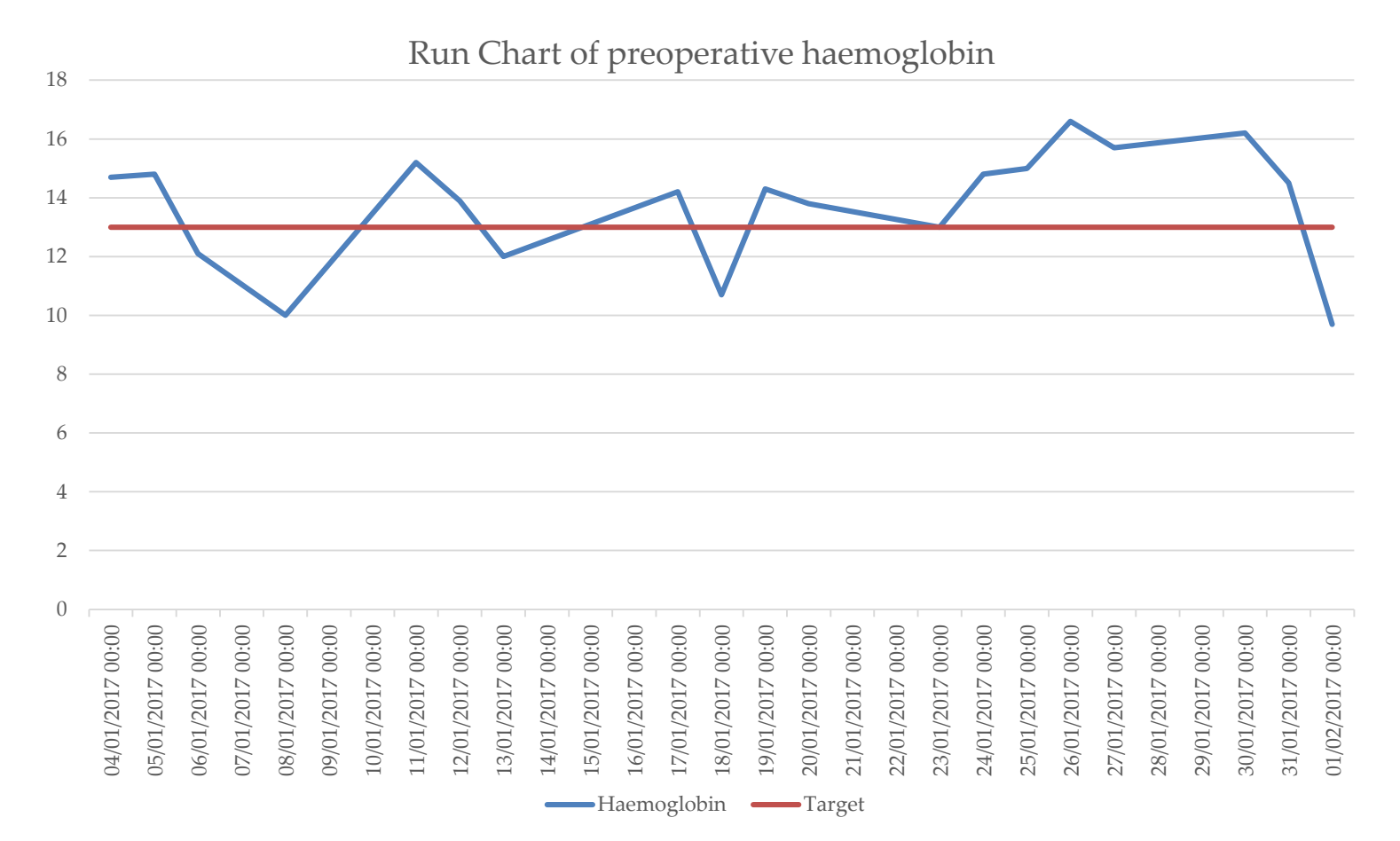

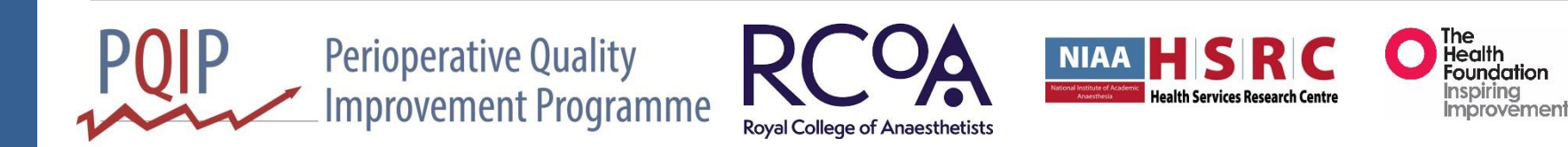

# Quality Improvement

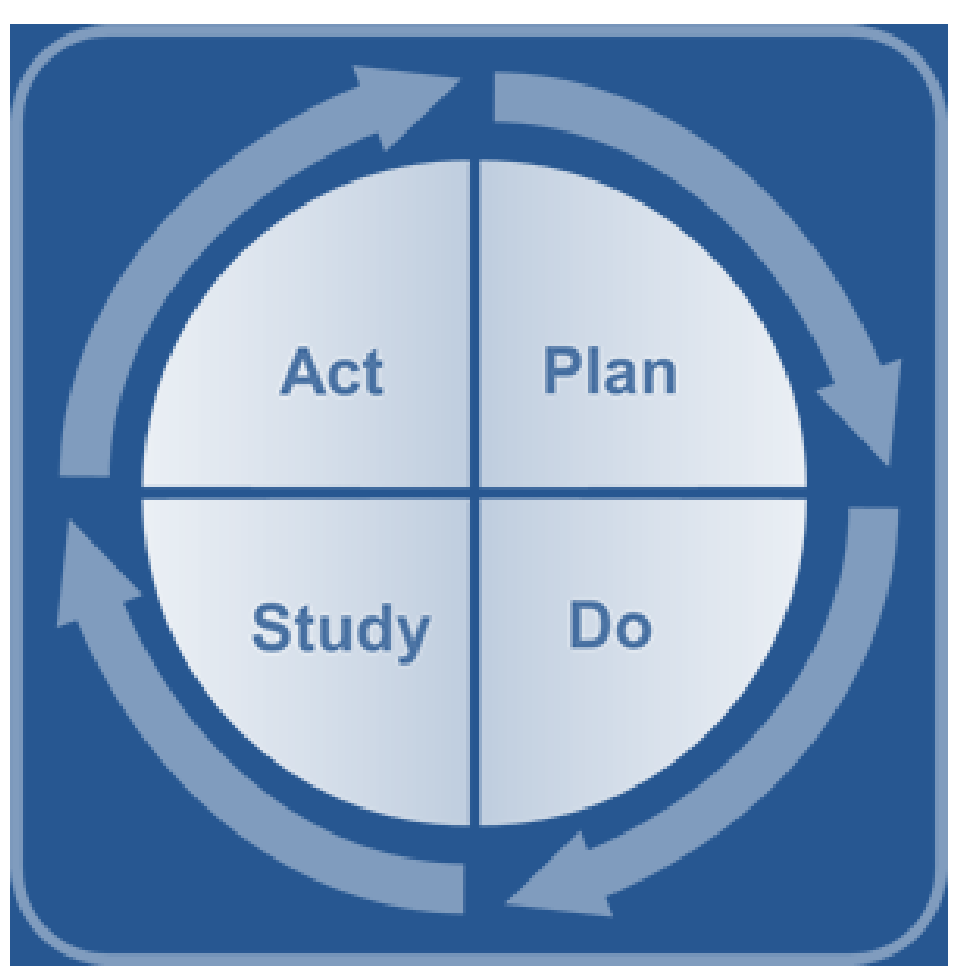

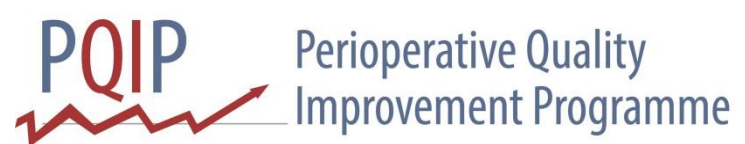

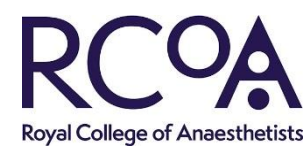

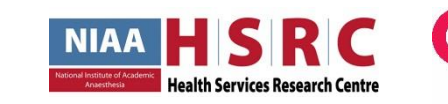

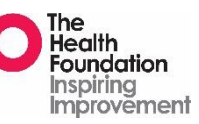

### Run chart

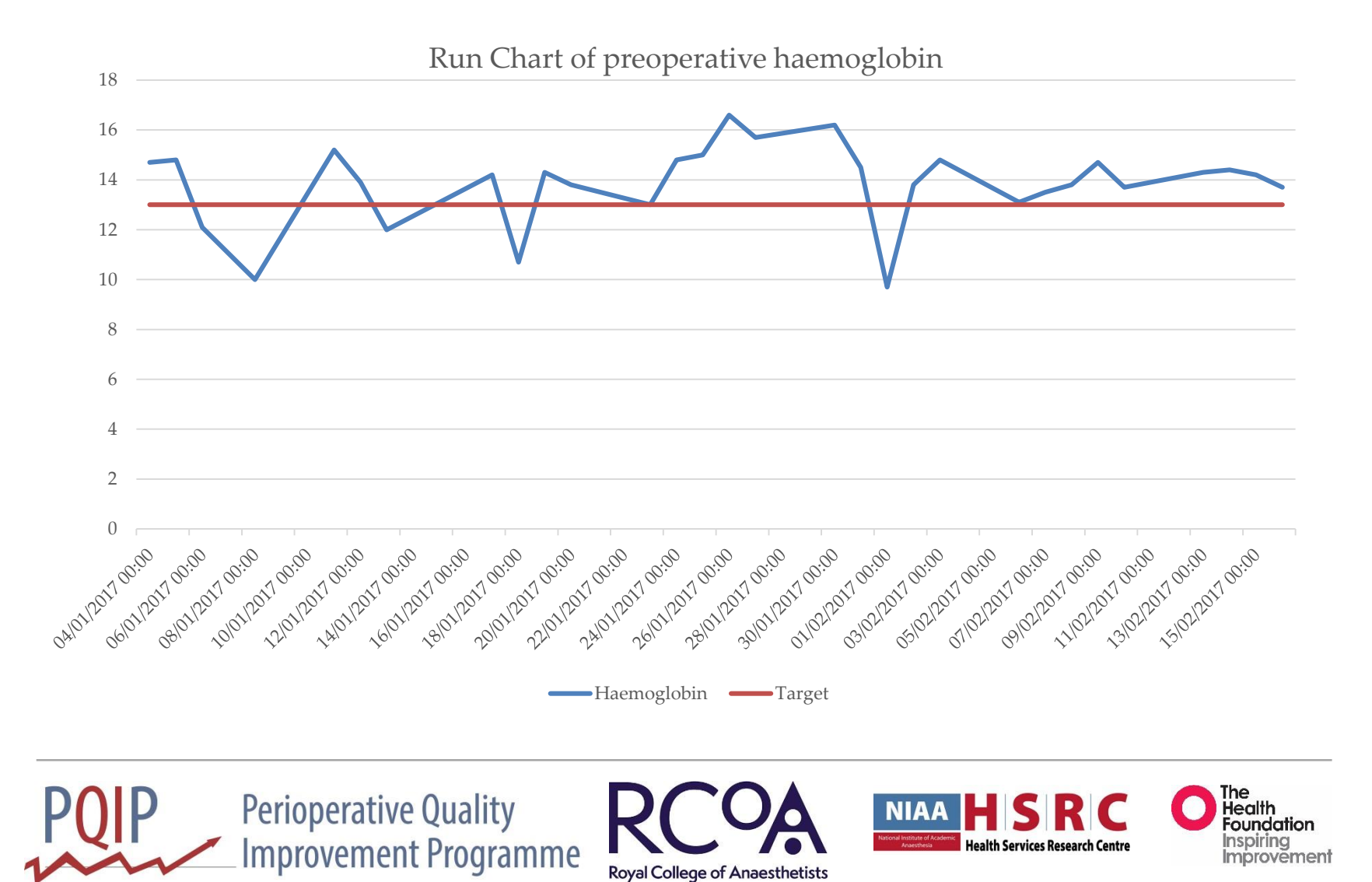

# Data Quality

• Definitions

• Validation checks

- Locking
- Technical document

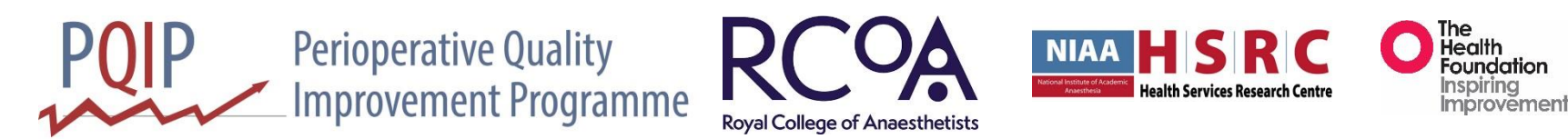

#### **Perioperative Quality** \_Improvement Programme

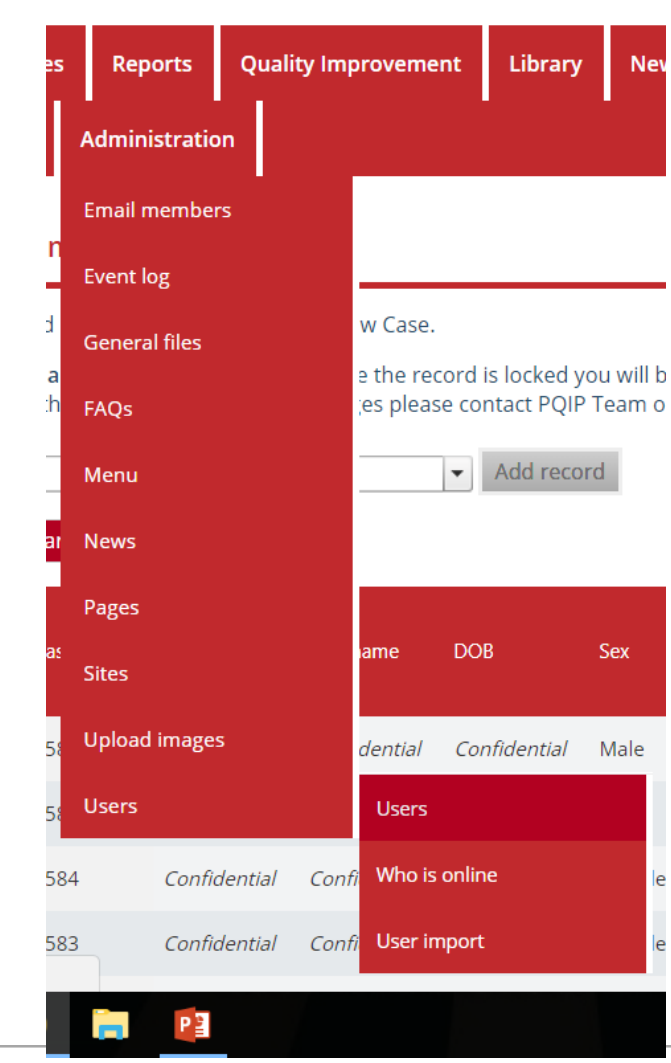

#### **Perioperative Quality PUIP Improvement Programme**

Users

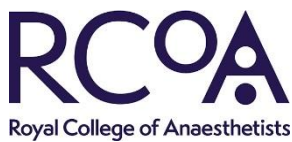

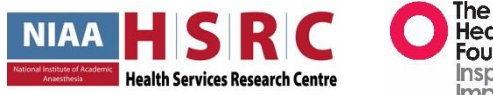

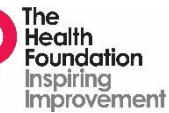

### Users

Site: [JAII Sites]

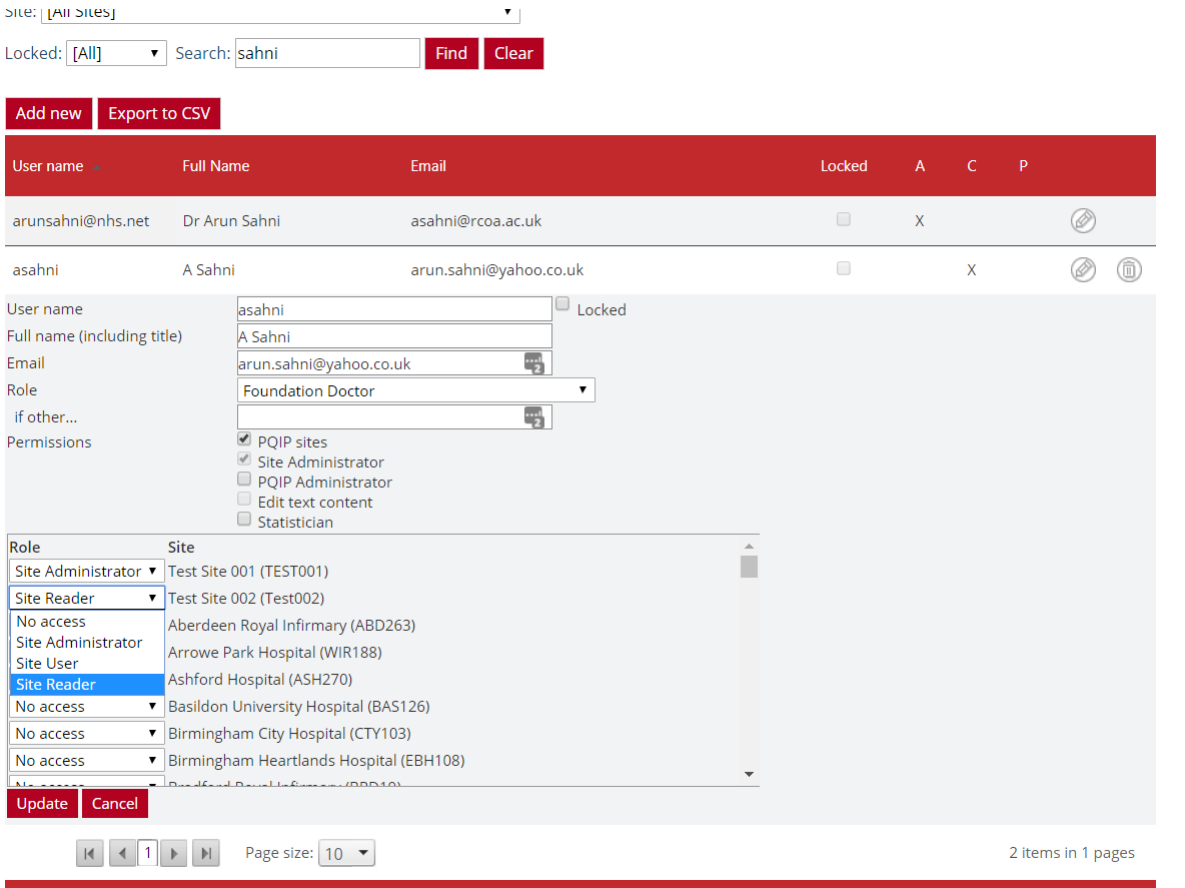

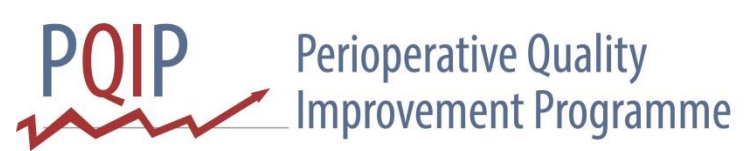

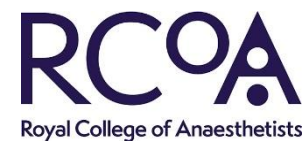

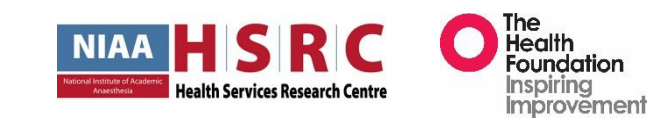

### **Collaboration**

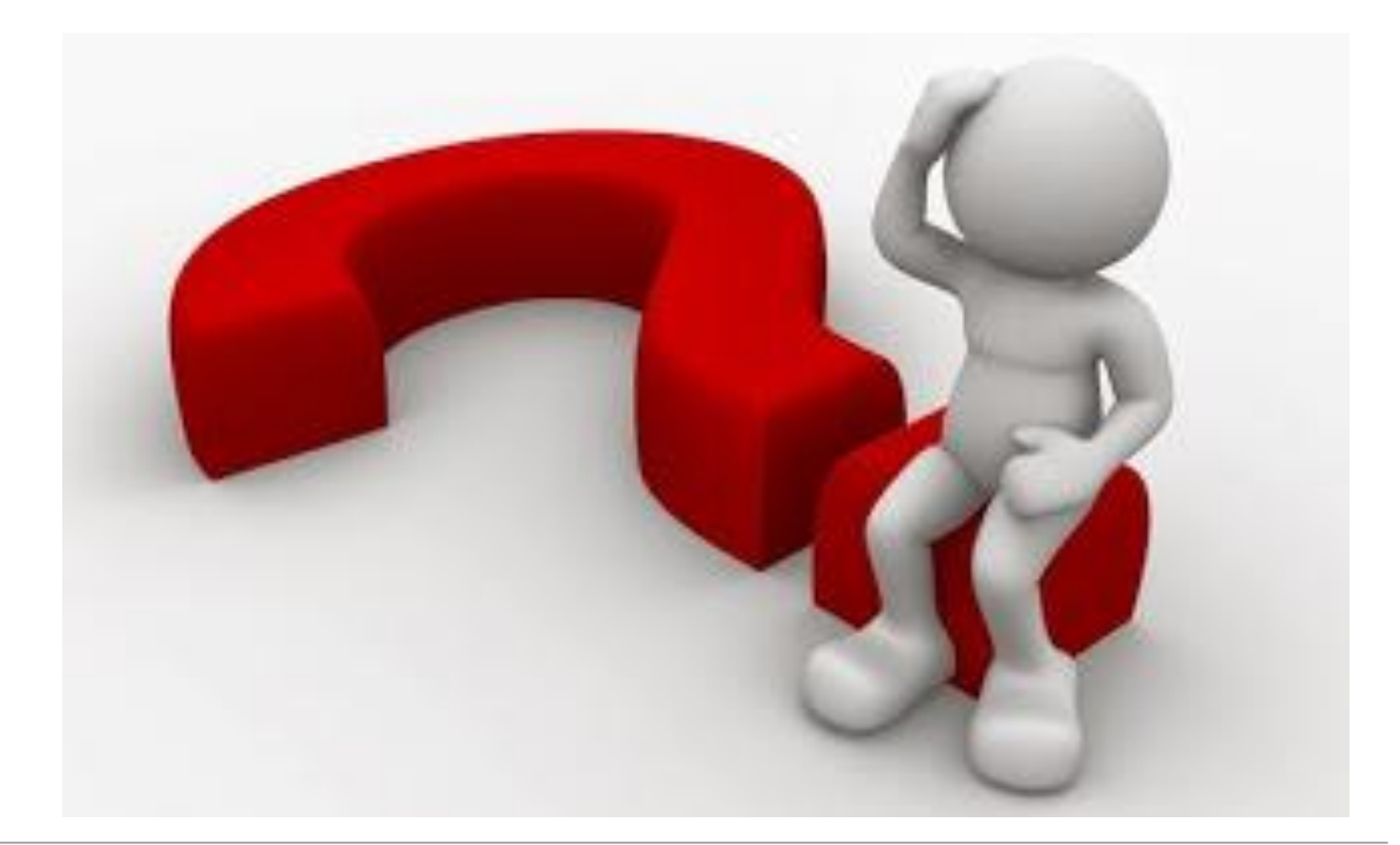

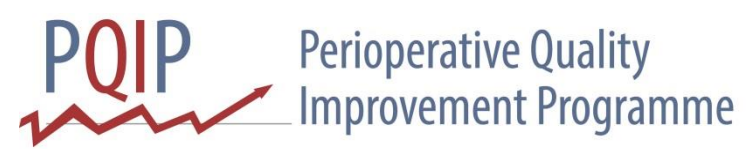

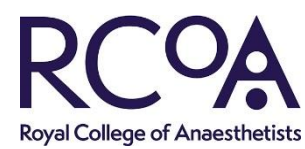

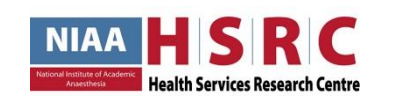

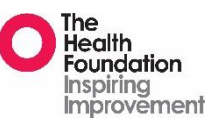

#### Questions

#### asahni@rcoa.ac.uk

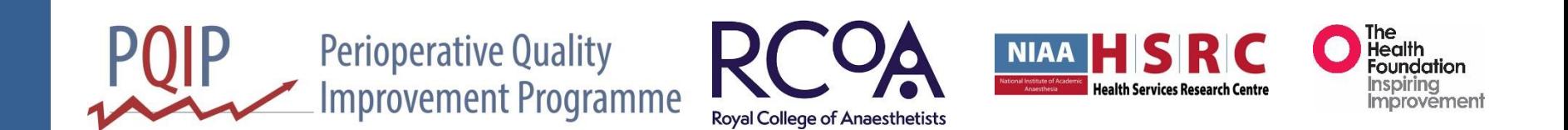